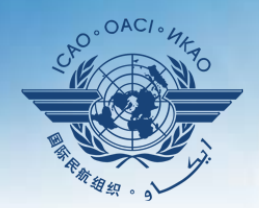

ORGANIZACIÓN DE AVIACIÓN CIVIL INTERNACIONAL Organismo especializado de las Naciones Unidas

# **Seminario sobre el enfoque de observación continua (CMA) del USOAP**

### **Módulo 4**

**Cómo realizar una autoevaluación de PQ y cómo elaborar y actualizar planes de medidas correctivas (CAP)**

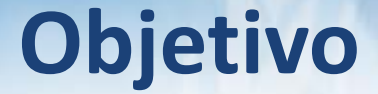

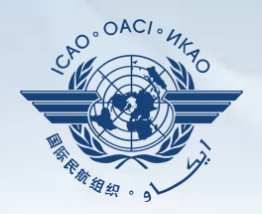

### Este módulo tiene como objetivo explicar:

- cómo realizar una autoevaluación de PQ; y
- cómo presentar y actualizar CAP.

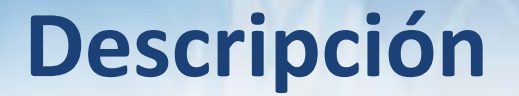

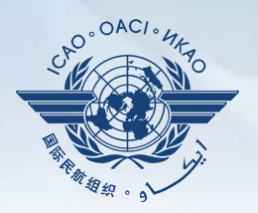

 **Cómo realizar una autoevaluación de PQ.**

- **Cómo presentar CAP.**
- **Cómo actualizar CAP.**

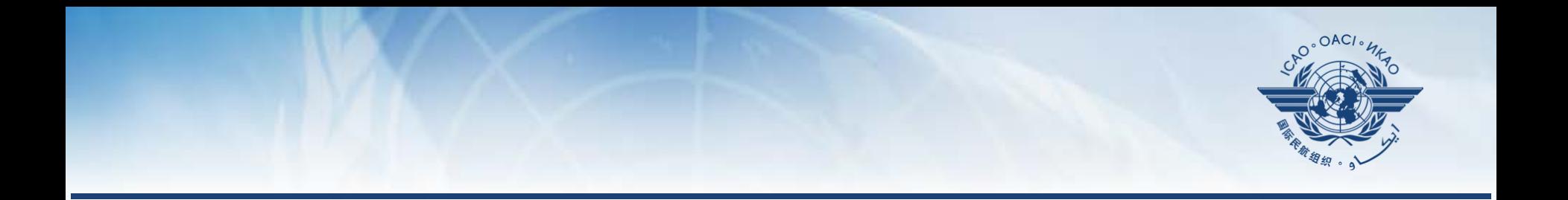

### **Cómo realizar una autoevaluación de PQ**

# **Autoevaluación de PQ**

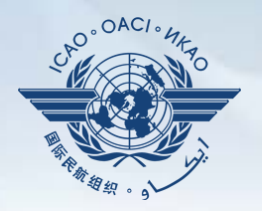

- Una autoevaluación de PQ permite a los Estados responder a las preguntas del protocolo (PQ) por medio del marco en línea (OLF) del CMA a fin de llevar a cabo evaluaciones de la situación de sus sistemas de vigilancia de la seguridad operacional de la aviación civil. Self-Assessment
- En particular, los Estados:
	- evalúan la "**situación de la aplicación**" de cada PQ (es decir, satisfactoria, no satisfactoria o no aplicable);

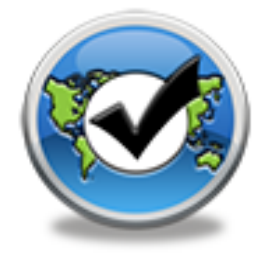

- proporcionan "**comentarios**" para explicar "la situación"; y
- adjuntan "**pruebas**" de apoyo.
- Se alienta a los Estados a que realicen autoevaluaciones, en particular, a la luz de la adopción del Anexo 19 — *Gestión de la seguridad operacional.*

# **Autoevaluación de PQ (cont.)**

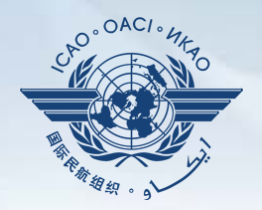

- Antes de realizar autoevaluaciones en el OLF, los Estados deberían aplicar sus CAP y actualizar la situación de la aplicación de los mismos con respecto a cada constatación relacionada con una PQ.
- La herramienta "**Self-assessment**" (autoevaluación) del OLF permite a los Estados:
	- —indicar/actualizar la situación de la aplicación de cada PQ;
	- —presentar pruebas de apoyo;
	- —realizar auditorías internas;
	- —prepararse para una actividad del CMA del USOAP; y
	- —observar sus propios sistemas de vigilancia de la seguridad operacional de la aviación civil.

# **Autoevaluación de PQ (cont.)**

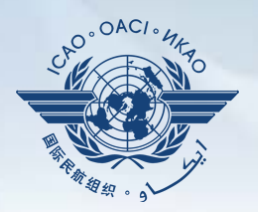

Con carácter prioritario, los Estados harán una autoevaluación de las PQ cuando:

- a) éstas se consideren "no satisfactorias" en una actividad previa del USOAP;
- b) sean nuevas y se hayan introducido por medio de enmiendas de las PQ (clasificadas como "PQ indefinidas");
- c) estén enmendadas, si la enmienda tiene repercusiones en la condición de las PQ; y
- d) la situación de su aplicación haya cambiado debido a cambios en el sistema de aviación, los reglamentos y/o procedimientos de los Estados.

# **Después de la autoevaluación…**

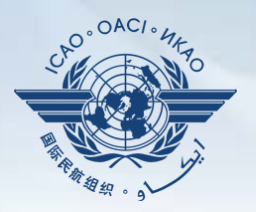

- La OACI utiliza los resultados de las autoevaluaciones de los Estados para prepararse para las actividades del CMA.
- Por medio de estas actividades, la OACI examina y valida la autoevaluación de un Estado para determinar el nivel más reciente de aplicación eficaz (EI) de su capacidad de vigilancia de la seguridad operacional.
- La OACI revisará las PQ en forma periódica para reflejar los cambios en los documentos de referencia.
- Es importante que los Estados hagan siempre mención a las versiones indicadas de los documentos de referencia.

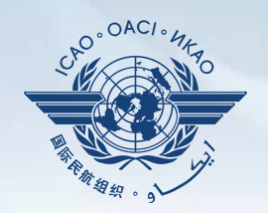

- Diríjase al sitio web del marco en línea (OLF) del CMA del USOAP: www.ico.int/usoap.
- Haga clic en el ícono *Self assessment*  (autoevaluación). Self-Assessment

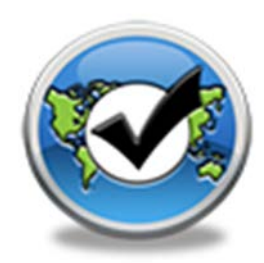

# **Autoevaluación de PQ**

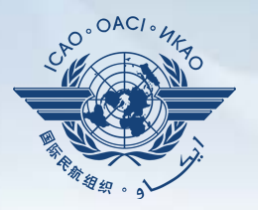

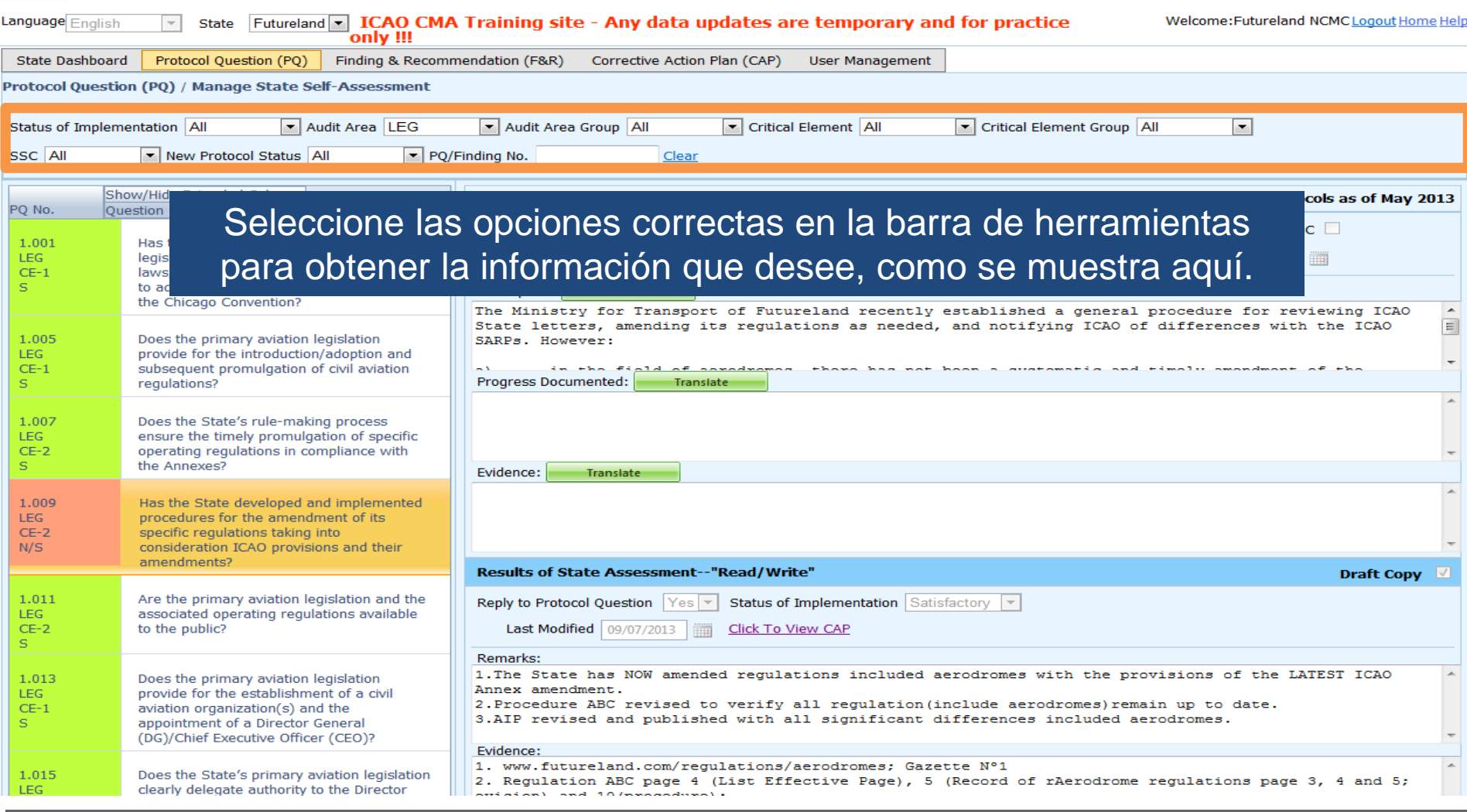

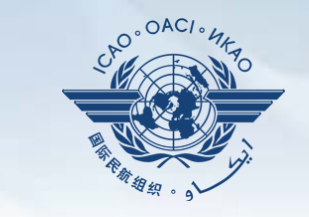

### **Autoevaluación de PQ — ICVM**

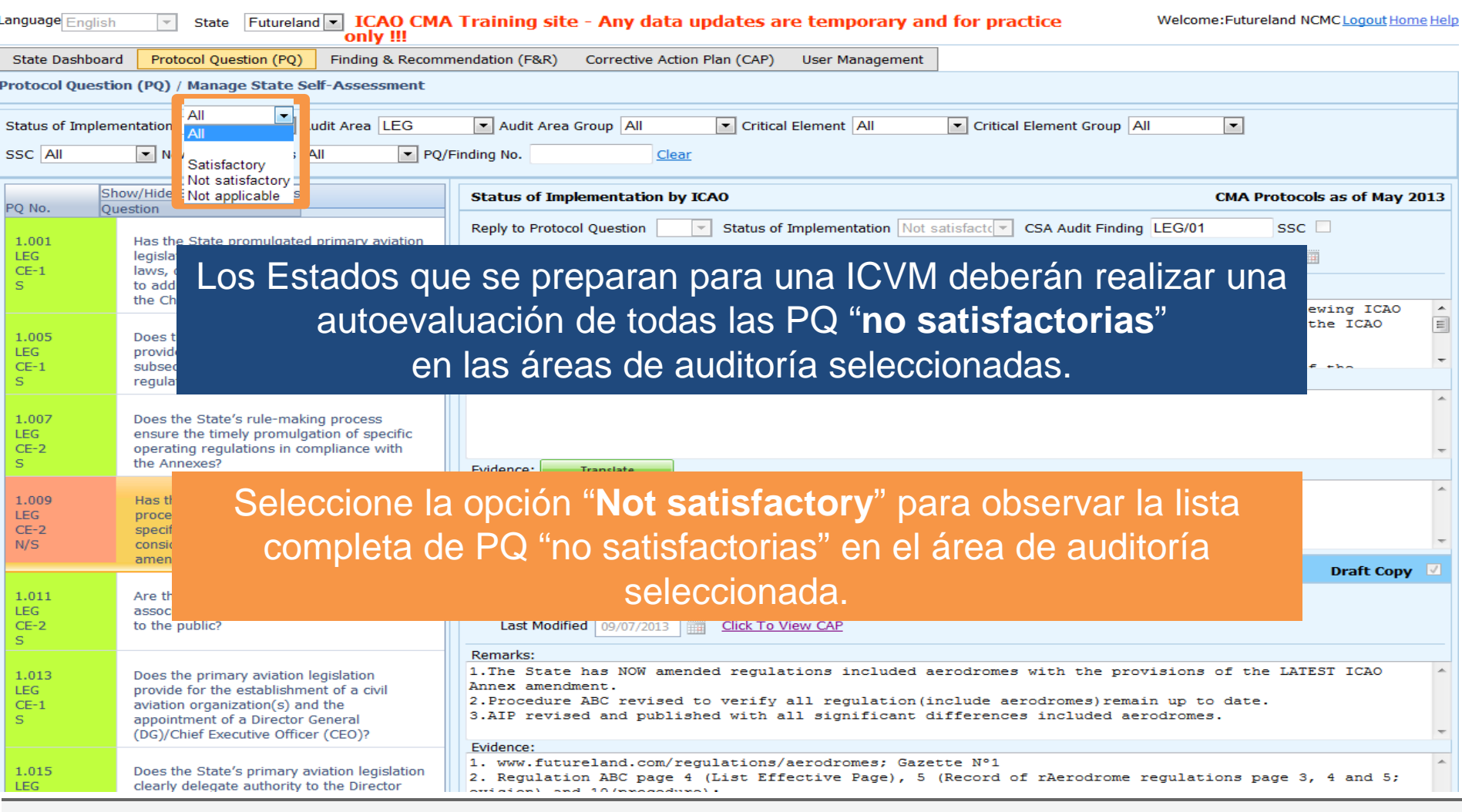

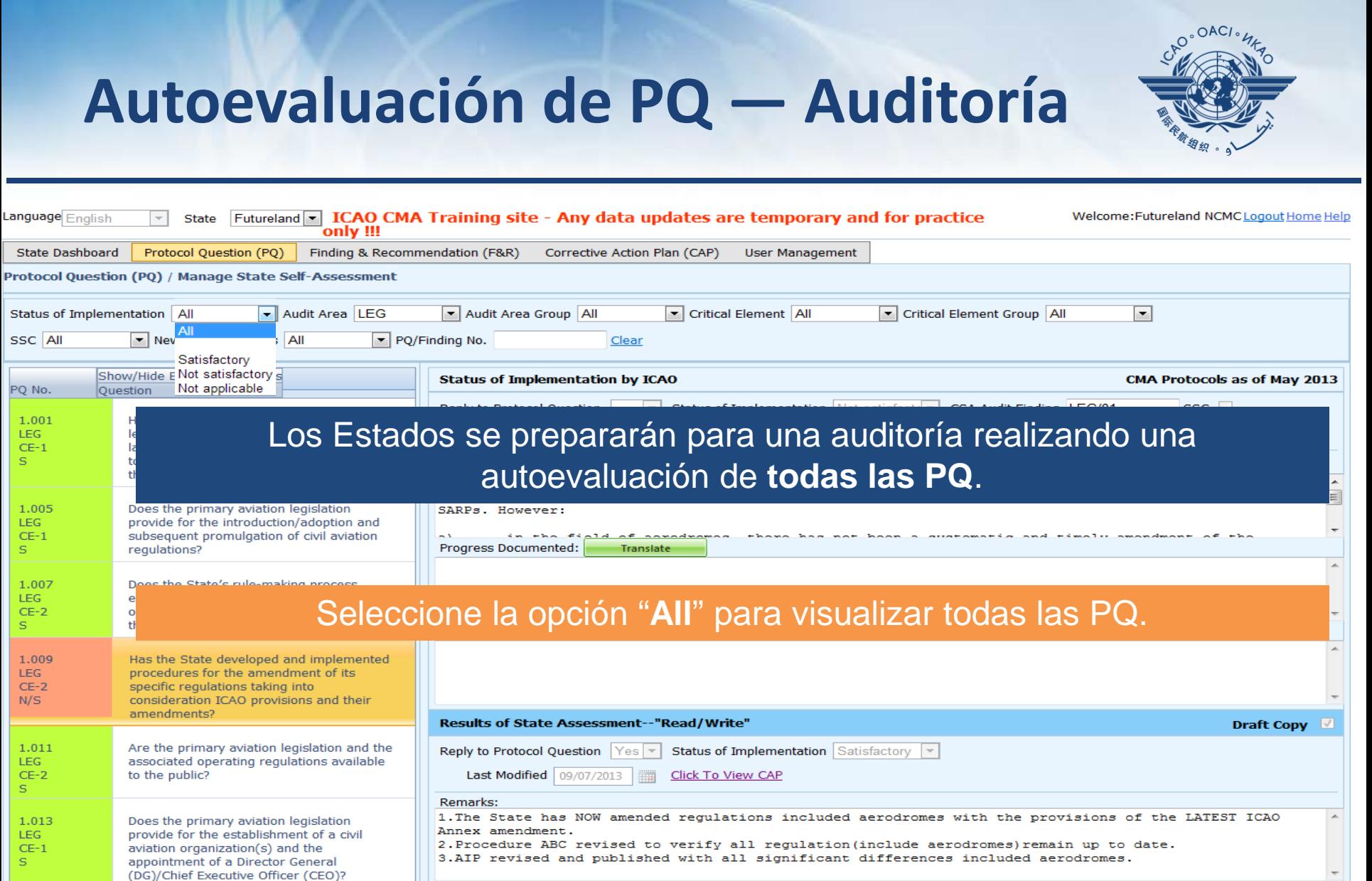

#### Evidence:

#### 1. www.futureland.com/regulations/aerodromes; Gazette N°1 2. Regulation ABC page 4 (List Effective Page), 5 (Record of rAerodrome regulations page 3, 4 and 5;  $n = 10$  mass

Does the State's primary aviation legislation

clearly delegate authority to the Director

1.015

LEG

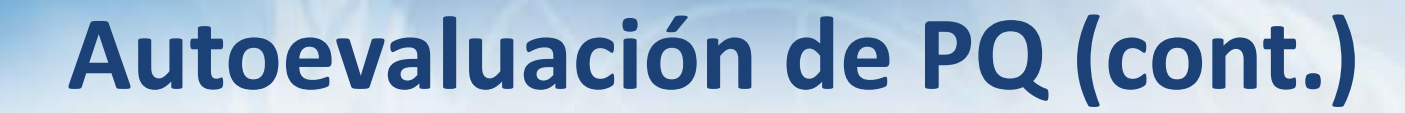

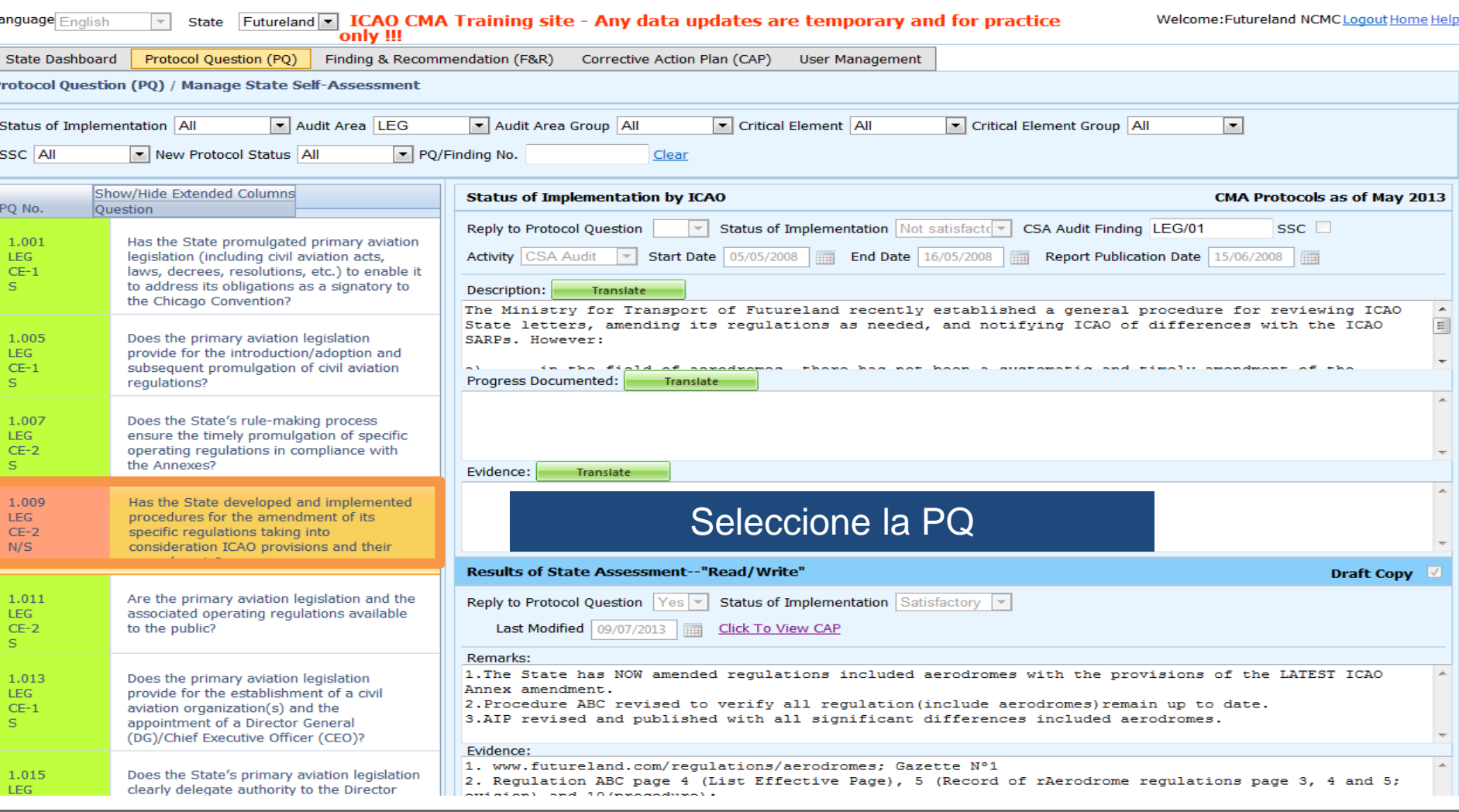

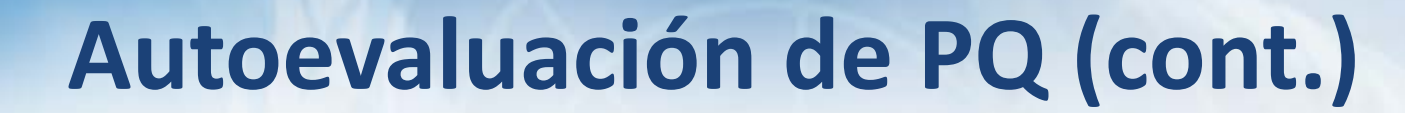

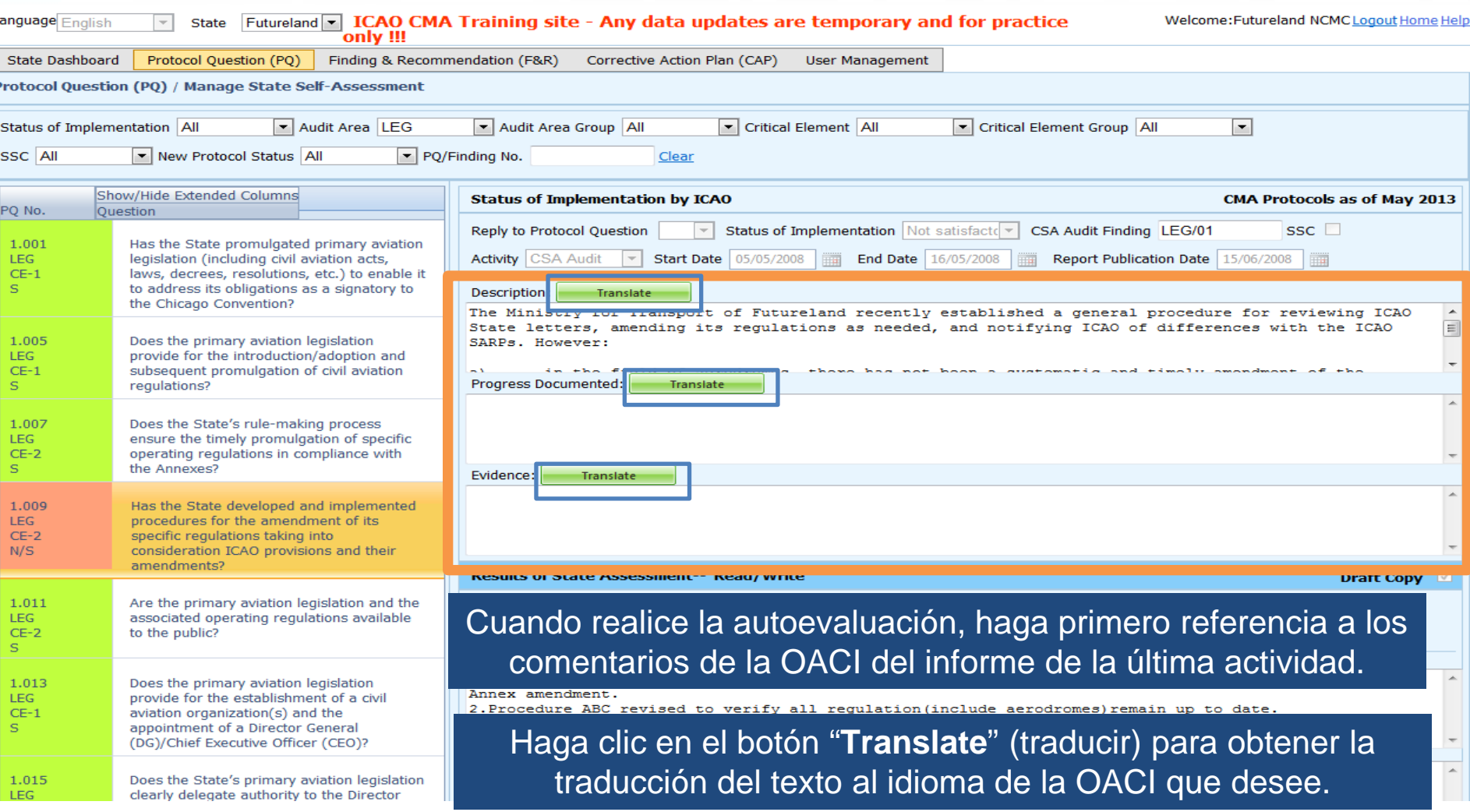

# **Traducción de textos**

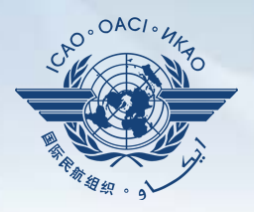

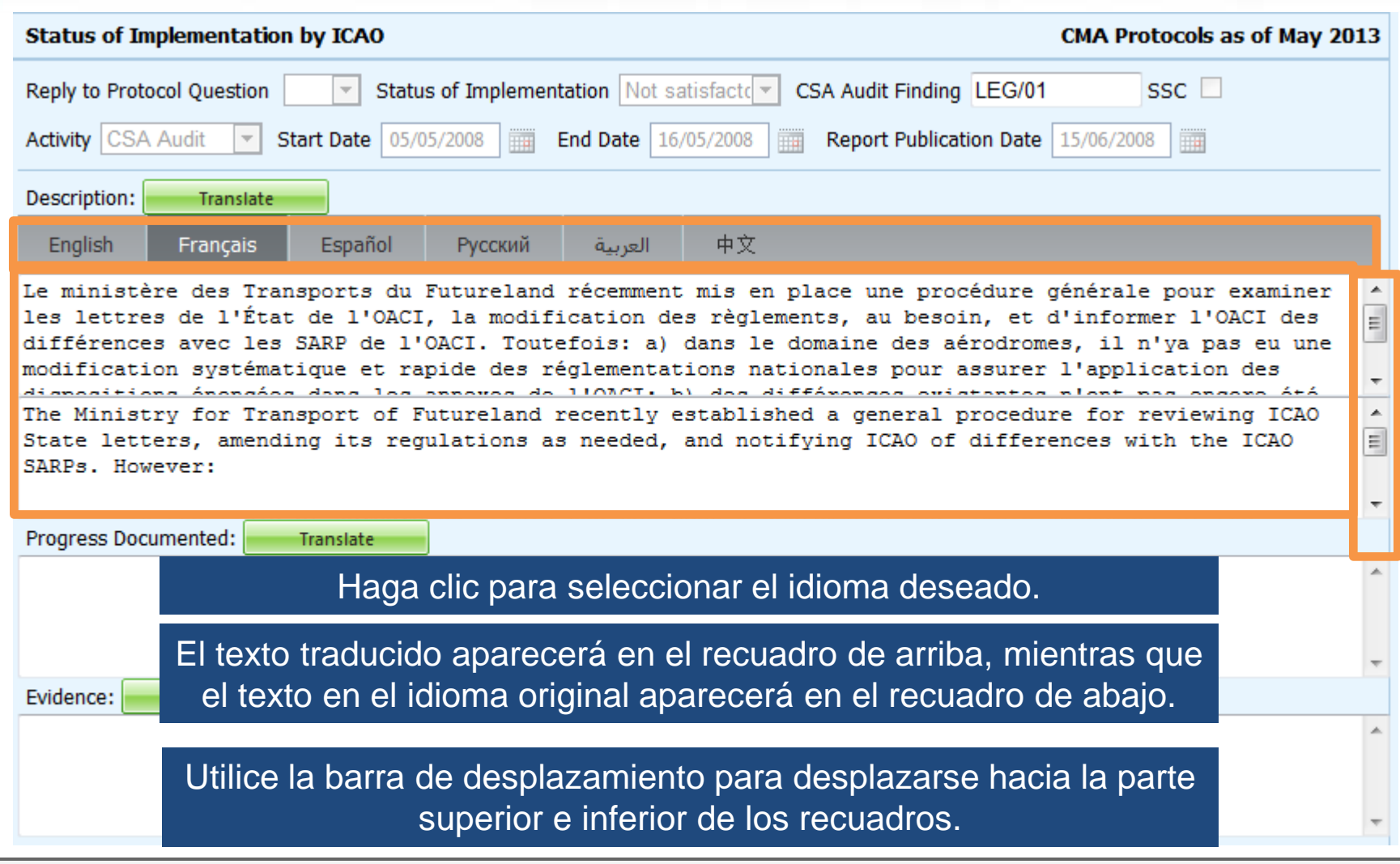

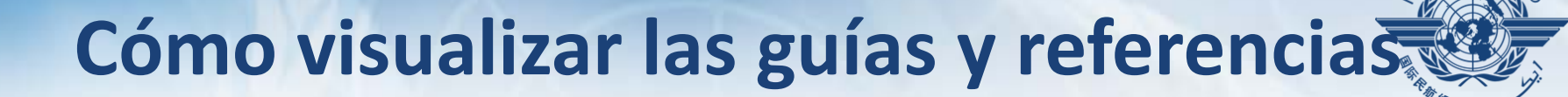

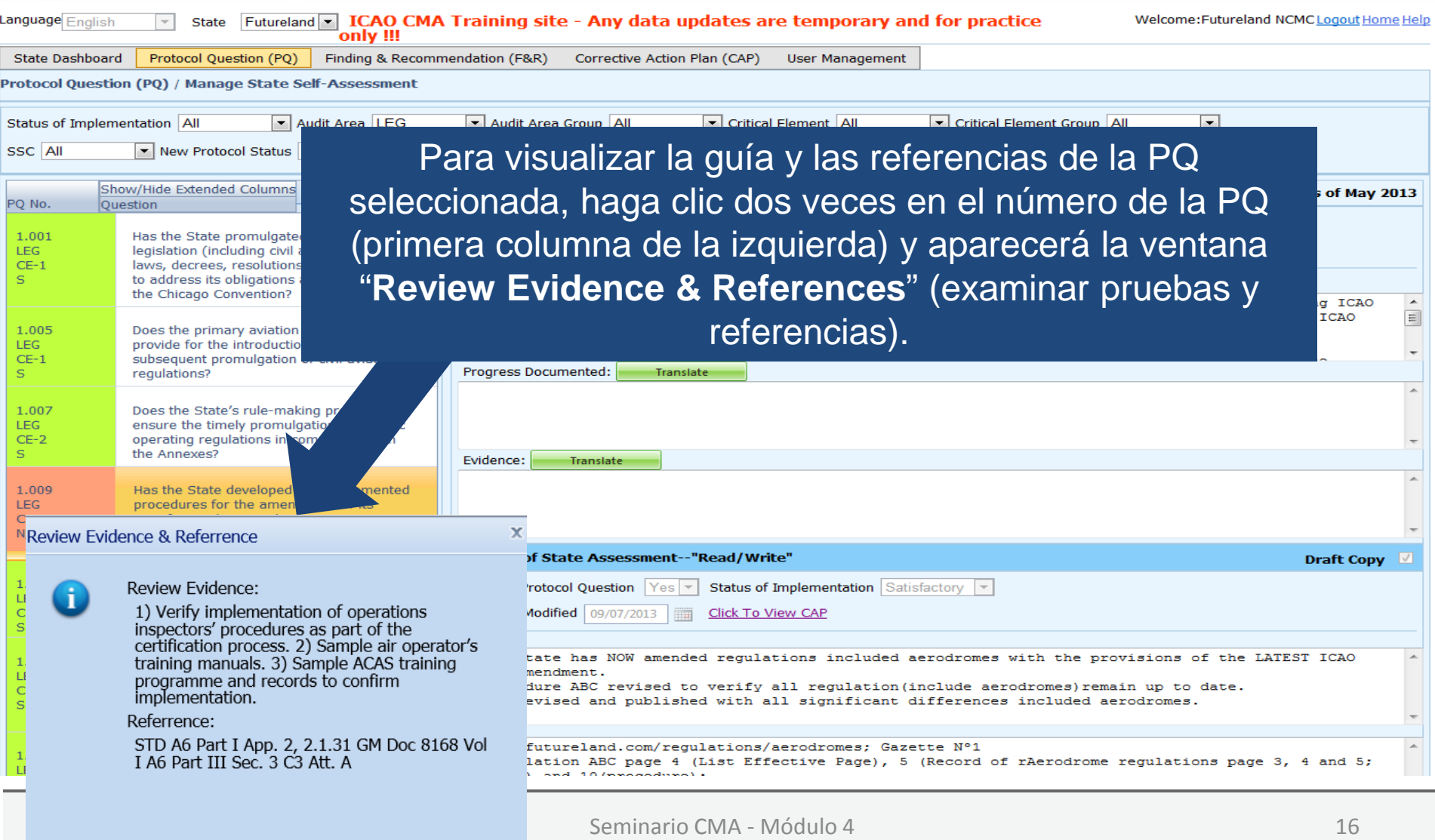

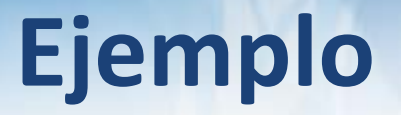

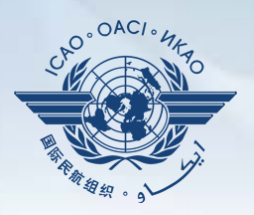

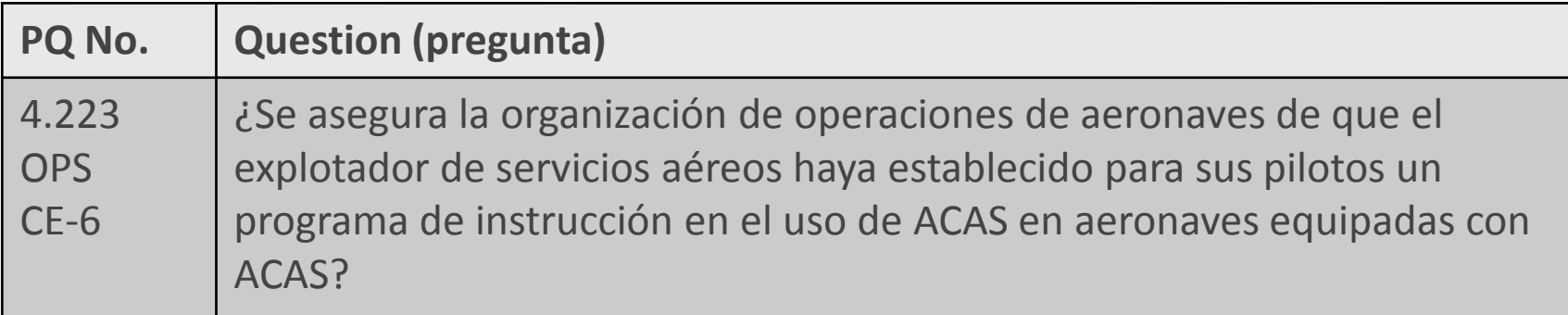

#### **Review Evidence (examinar pruebas):**

- 1) Verificar la aplicación de los procedimientos de los inspectores de operaciones como parte del
- 2) Examinar una muestra de manuales de instrucción de explotadores de servicios
- 3) Examinar unas muestras de programas y registros de instrucción sobre ACAS para confirmar su aplicación.

#### **Referencias:**

STD: A6, Parte I Ap. 2, 2.1.31 A6, Parte III Sec 3, C3, Adj. 1 GM: Doc 8168, Vol. I

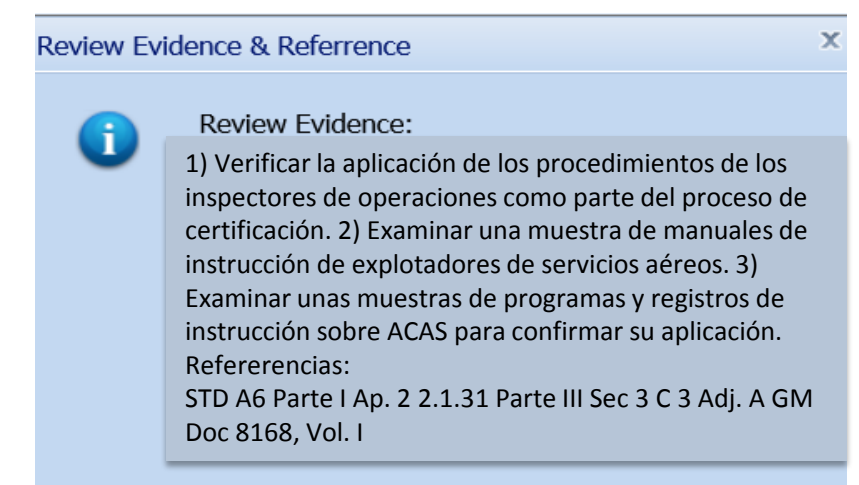

# **Autoevaluación de PQ (cont.)**

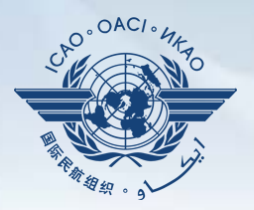

• (descripción) y "**Progress Documented**" (progreso documentado) bajo la barra de herramientas Para visualizar las PQ "no satisfactorias", examinar el texto que figura en "**Description**" "**Status of Implementation by ICAO**" (situación de la aplicación por parte de la OACI). *Nota.— Las PQ "satisfactorias" no contienen esta información*.

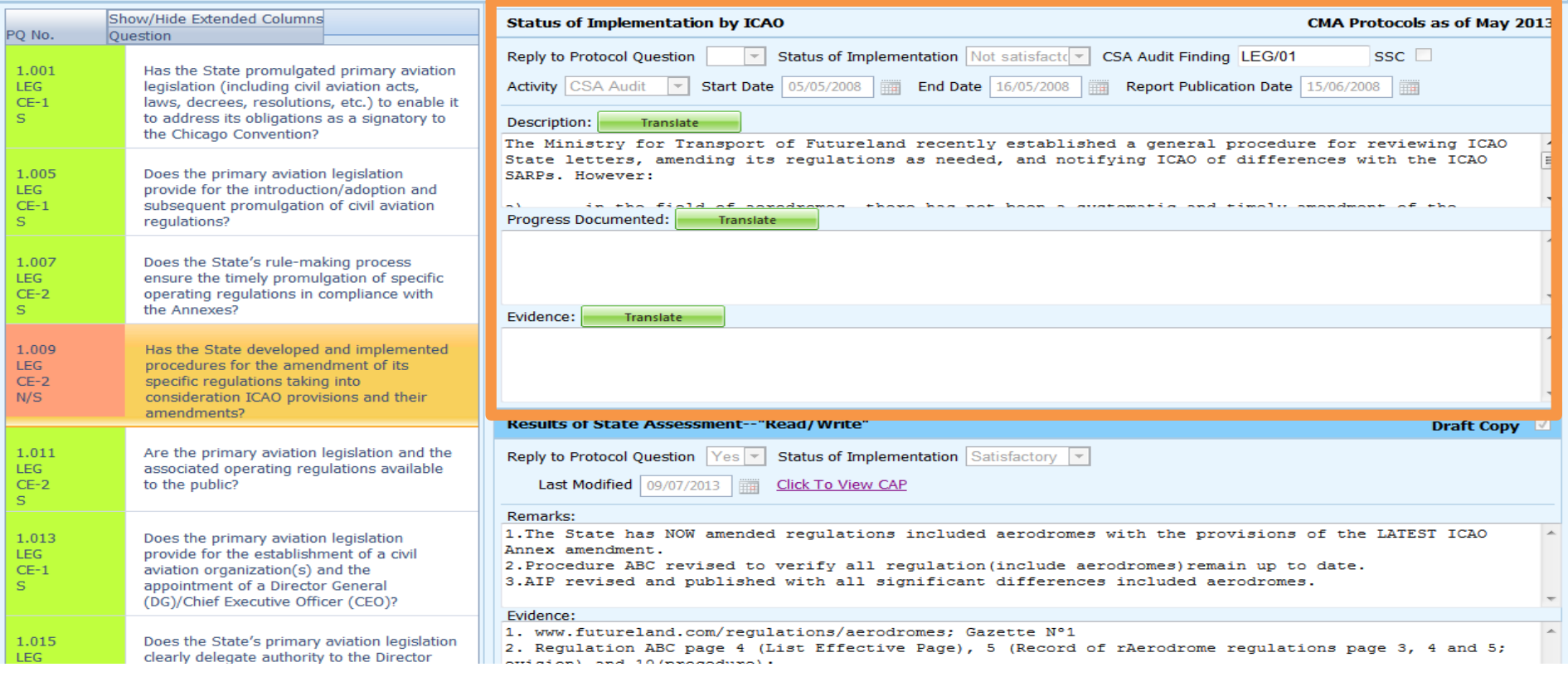

# **Cómo visualizar los CAP**

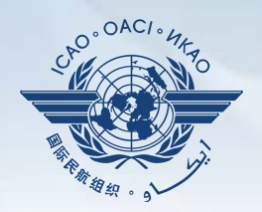

#### Para visualizar el CAP de la PQ conexa, haga clic en el enlace "Click To View CAP" en la parte derecha. *O BIEN*

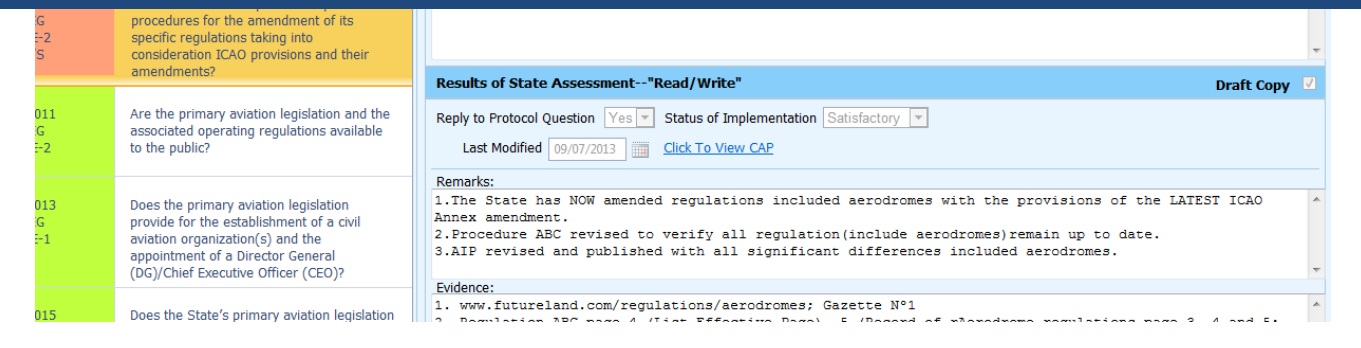

#### Diríjase hacia la parte de abajo de la página para visualizar el CAP dentro del recuadro "**Corrective Action Plan**".

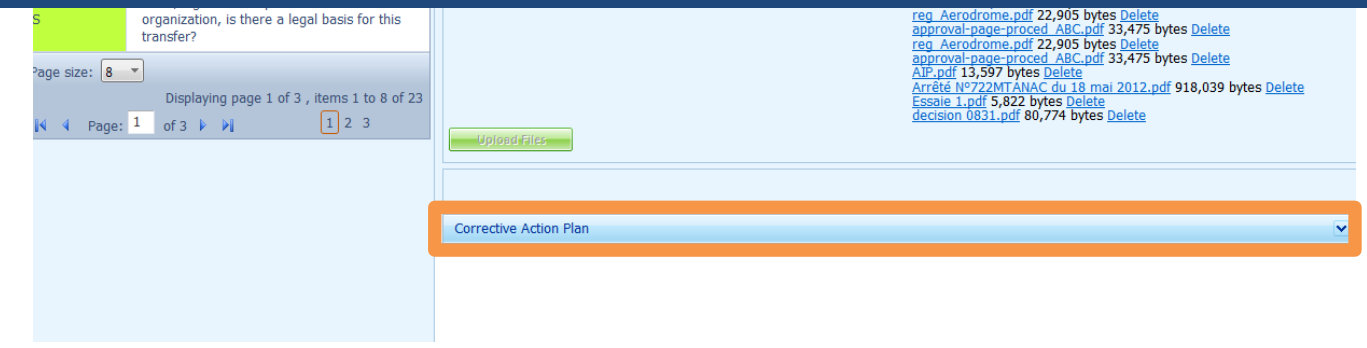

# **Autoevaluación de PQ (cont.)**

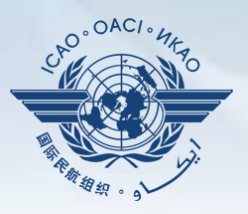

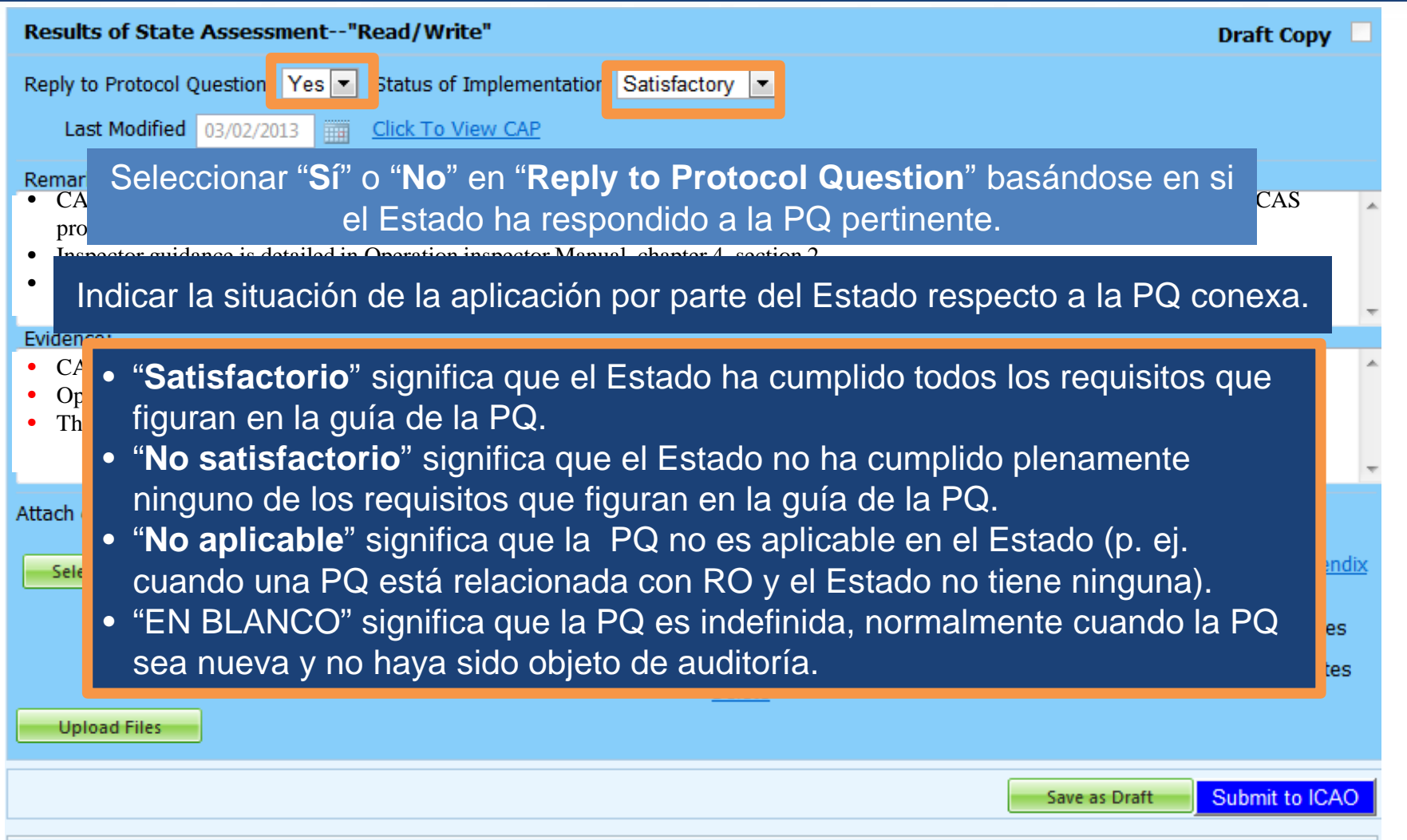

# **Presentación de comentarios**

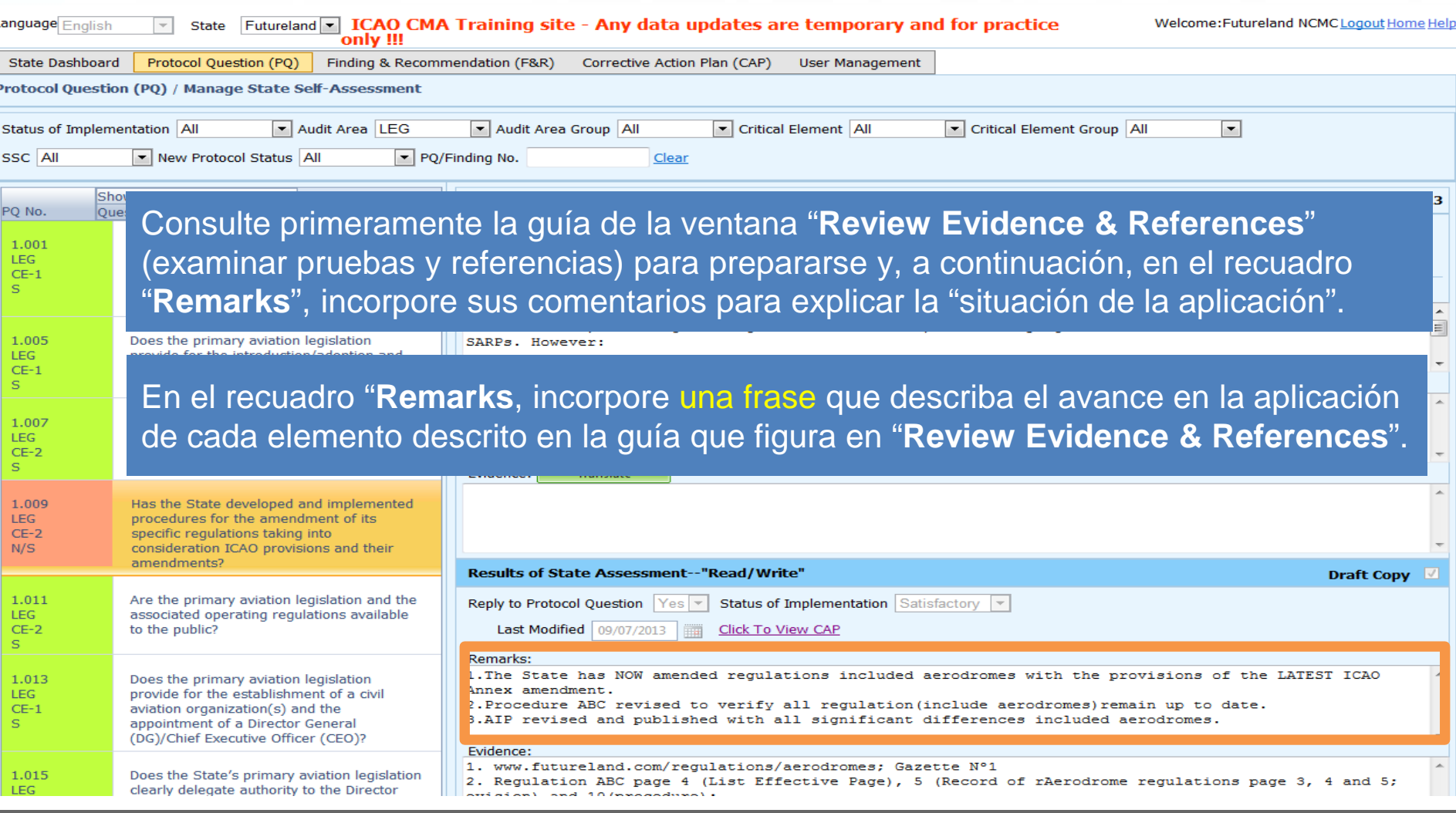

# **Presentación de comentarios (cont.)**

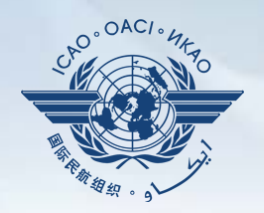

Cuestiones a tener en cuenta al presentar los comentarios (*Remarks*):

- El Estado deberá proporcionar comentarios para explicar la situación de la aplicación (Satisfactoria/No satisfactoria/No aplicable) de la PQ pertinente.
- Los comentarios deberán responder, punto por punto y en una sola frase, a cada uno de los elementos correpondientes de la guía que figura en la ventana *Review Evidence & References*.
- Si se adjuntan pruebas de apoyo, el Estado deberá proporcionar referencias detalladas, tales como capítulos, páginas y párrafos.

# **Presentación de pruebas**

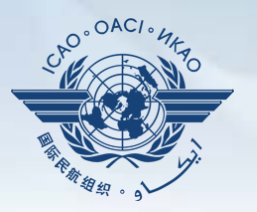

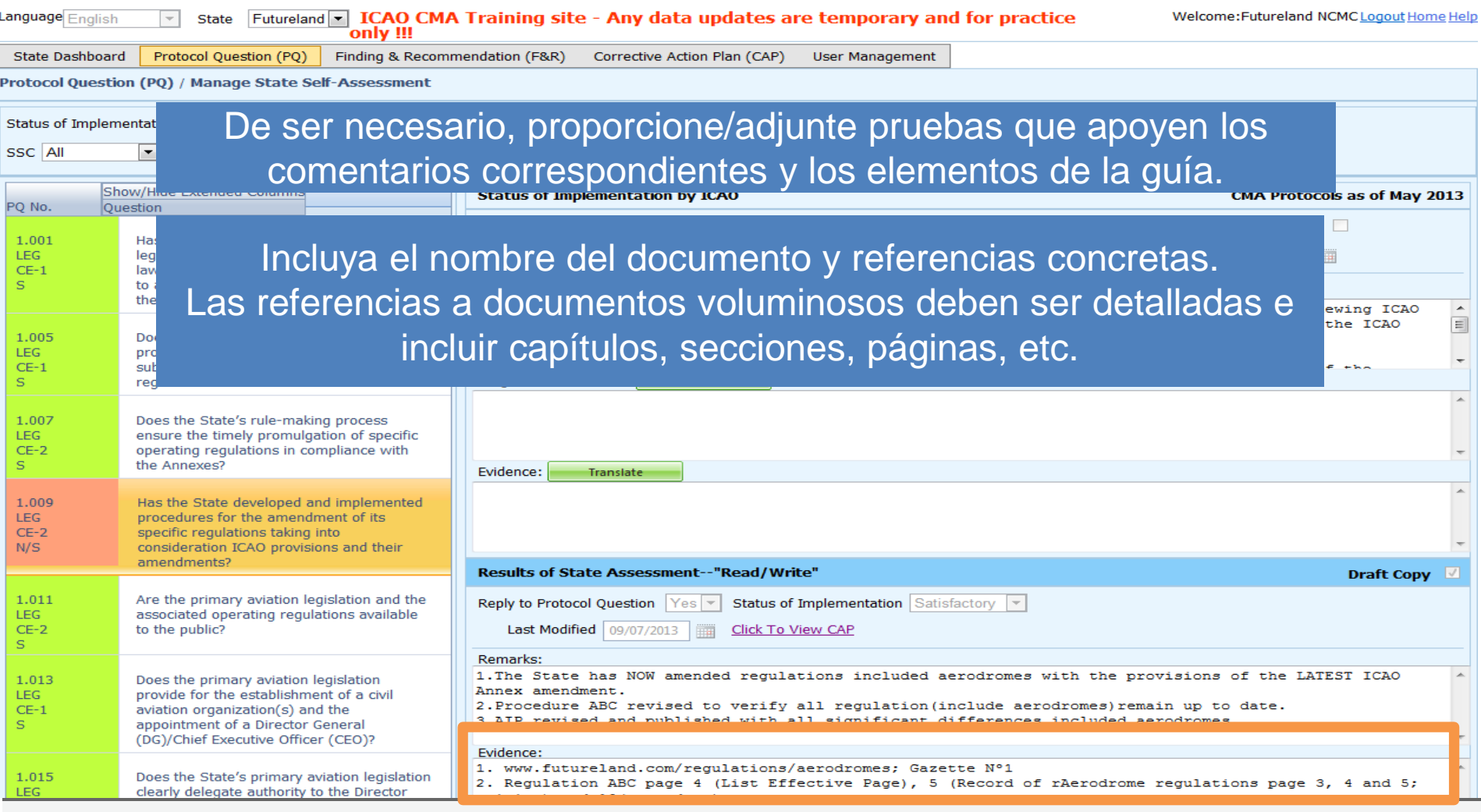

# **Conclusion de la autoevaluación de PQ**

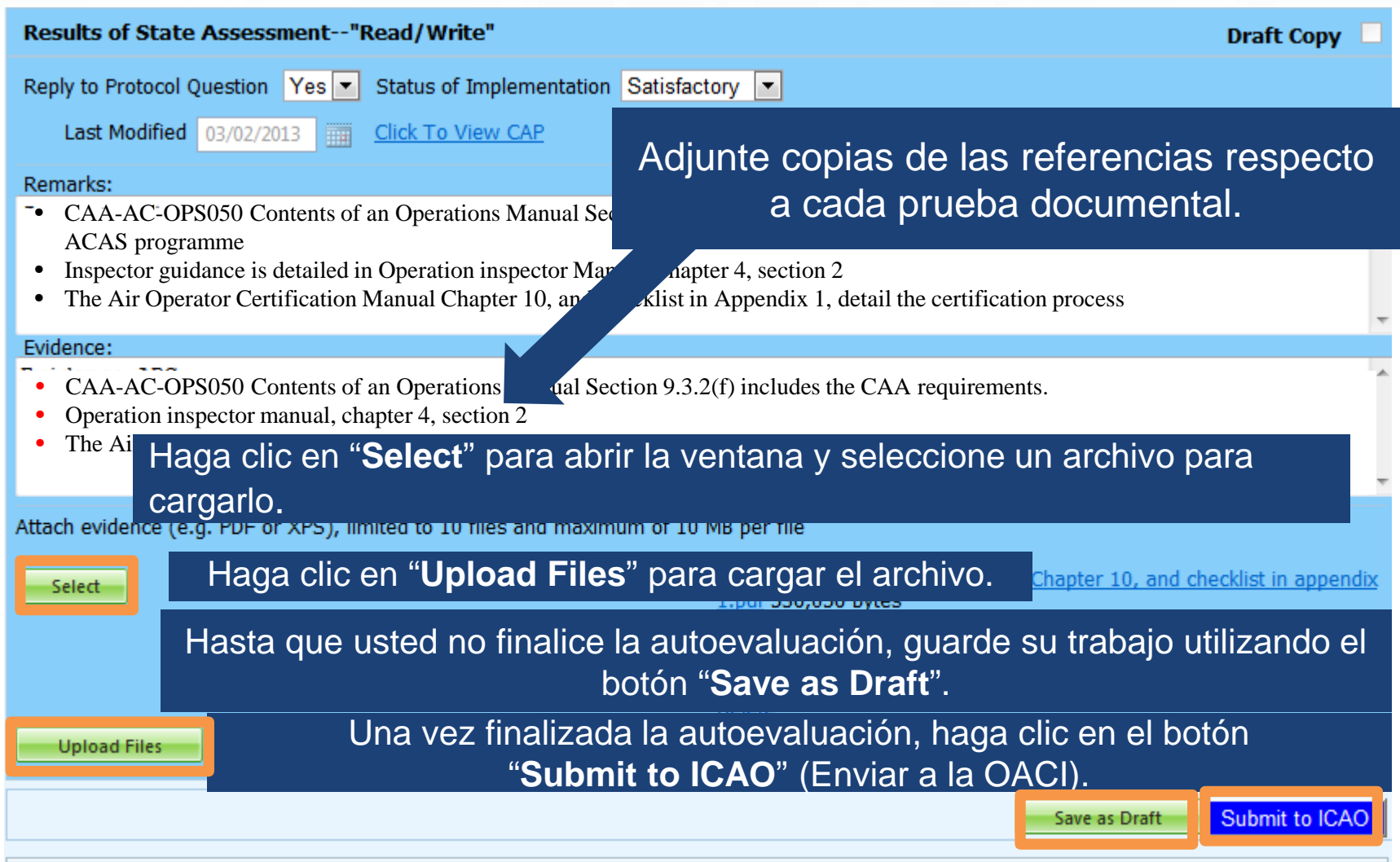

# **Ejemplo de autoevaluación completada**

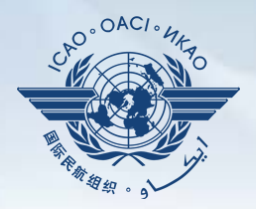

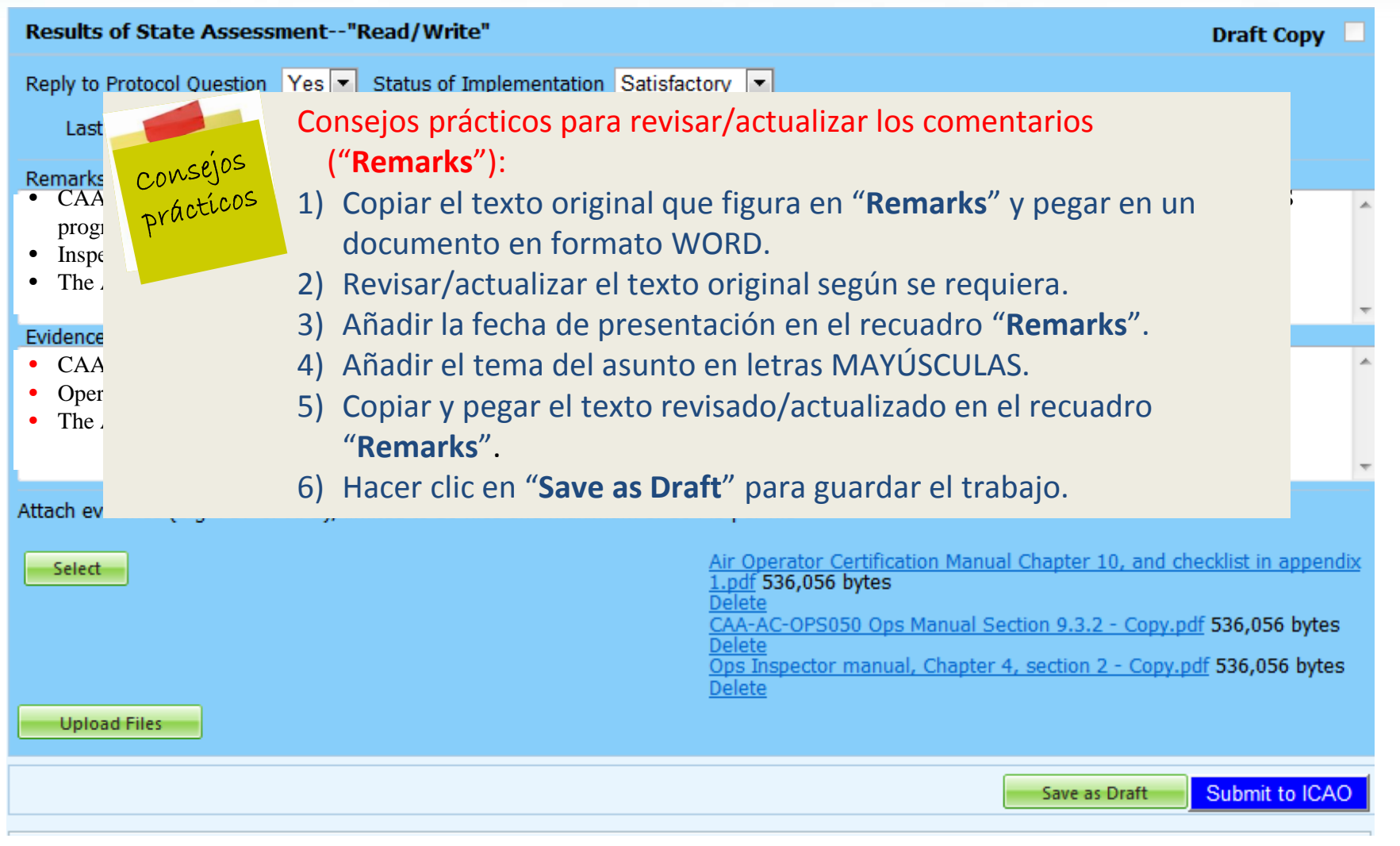

# **Exportación de la lista de verificación de la autoevaluación**

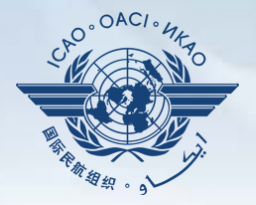

Bajo la pestaña "**Protocol Question (PQ)**" (pregunta del protocolo), seleccione "**Export State Self-Assessment**" (exportar autoevaluación del Estado).

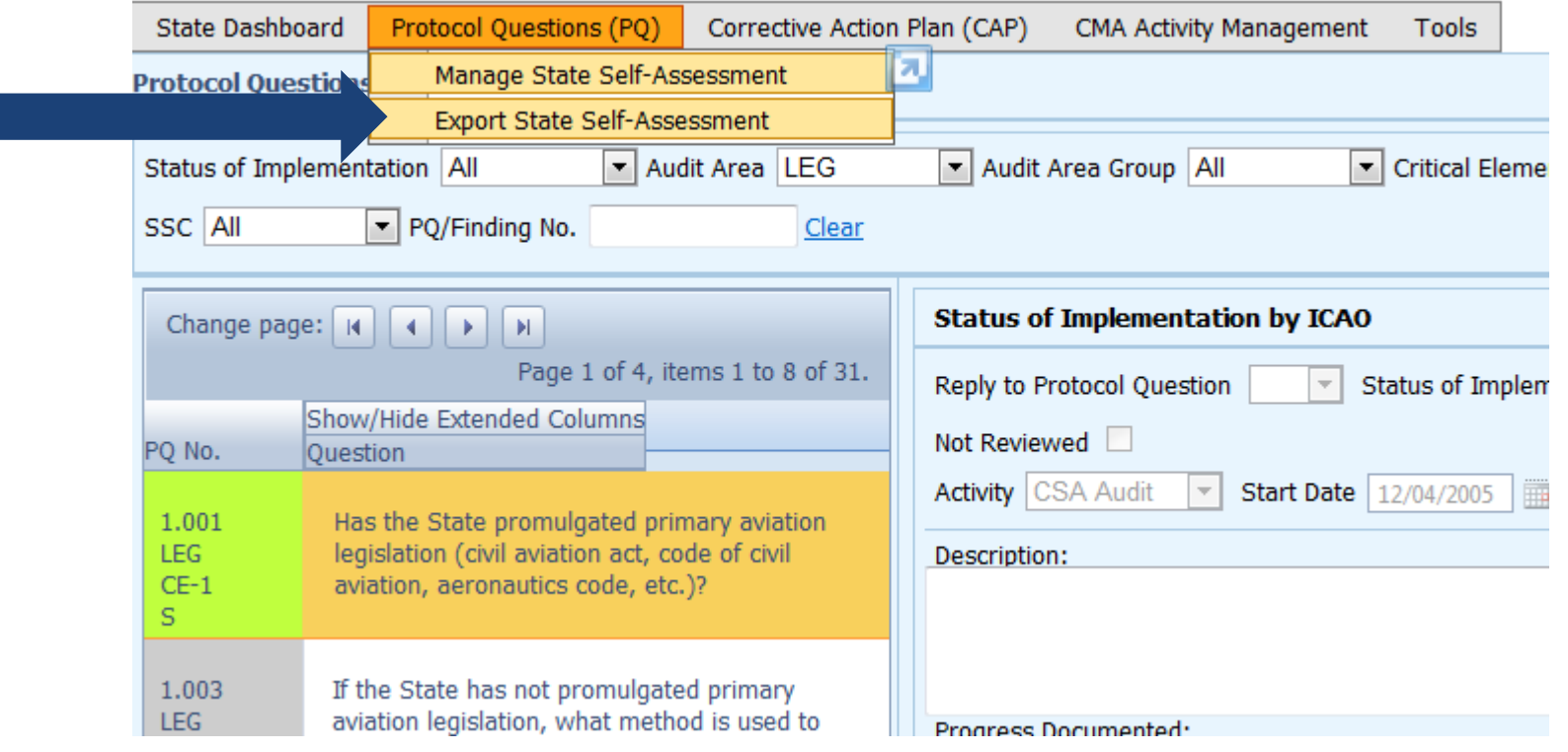

### **Exportación de la lista de verificación de la autoevaluación —** *All Protocols* **(todos los protocolos)**

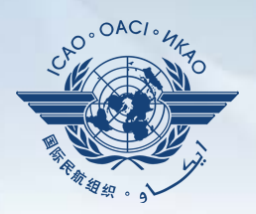

### • Para visualizar todas las PQ, haga clic en "**All Protocols**".

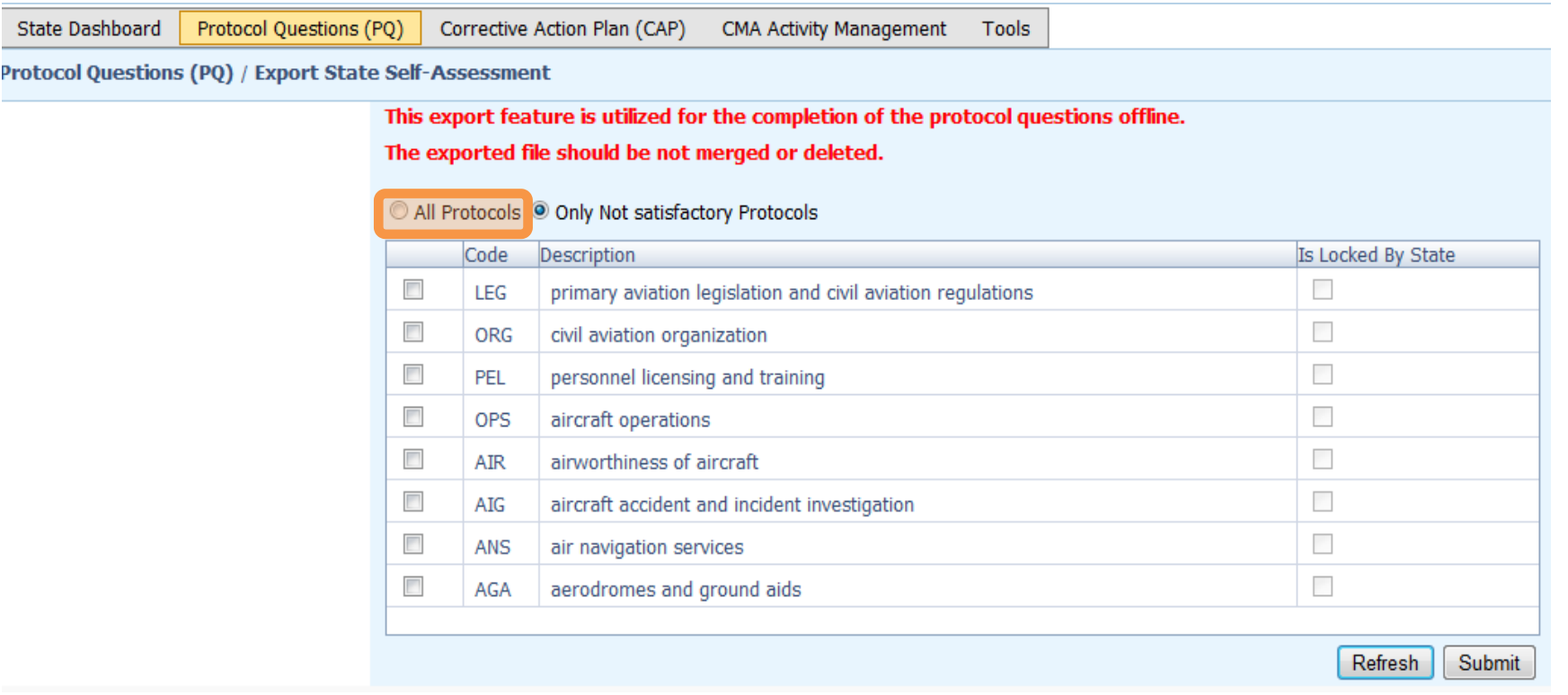

**Exportación de la lista de verificación de la autoevaluación —** *Only Not Satisfactory PQs* **(Sólo protocolos no satisfactorios)** 

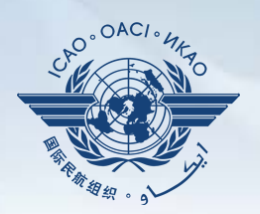

#### ،<br>|| Para visualizar sólo las PQ "no satisfactorias" haga clic en "**Only Not satisfactory Protocols"**.

**State Dashboard** 

Protocol Ouestions (PO) Corrective Action Plan (CAP) **CMA Activity Management** Tools

Protocol Questions (PQ) / Export State Self-Assessment

This export feature is utilized for the completion of the protocol questions offline.

The exported file should be not merged or deleted.

All Protocols O Only Not satisfactory Protocols

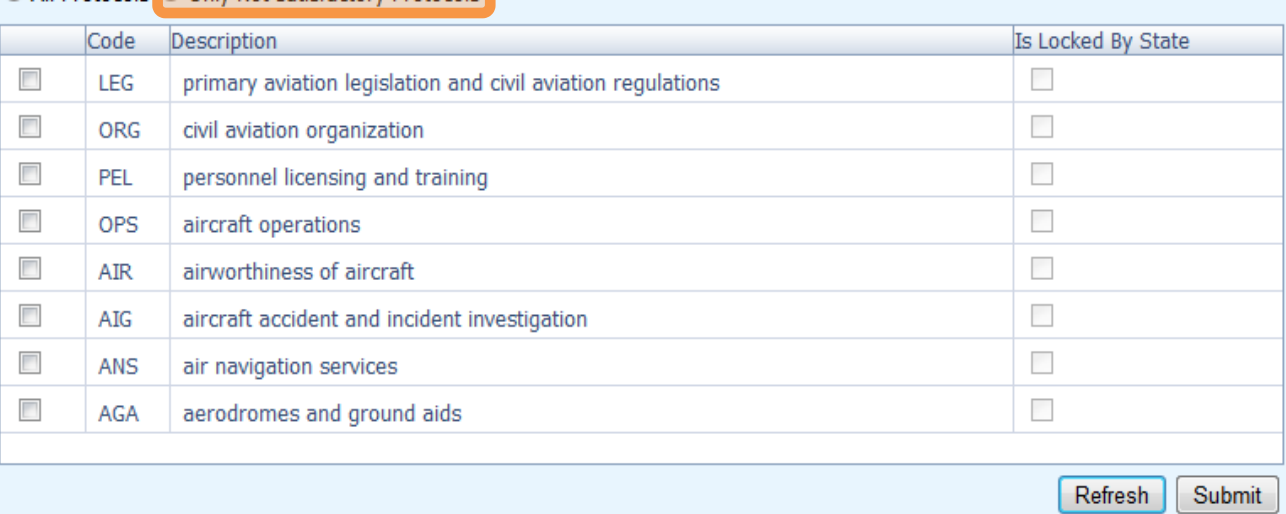

### **Exportación de la lista de verificación de la autoevaluación —PQ seleccionadas**

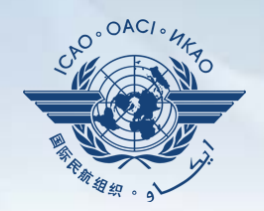

### Para visualizar las PQ de una área concreta (una por una), marque el recuadro situado junto al área de auditoría seleccionada.

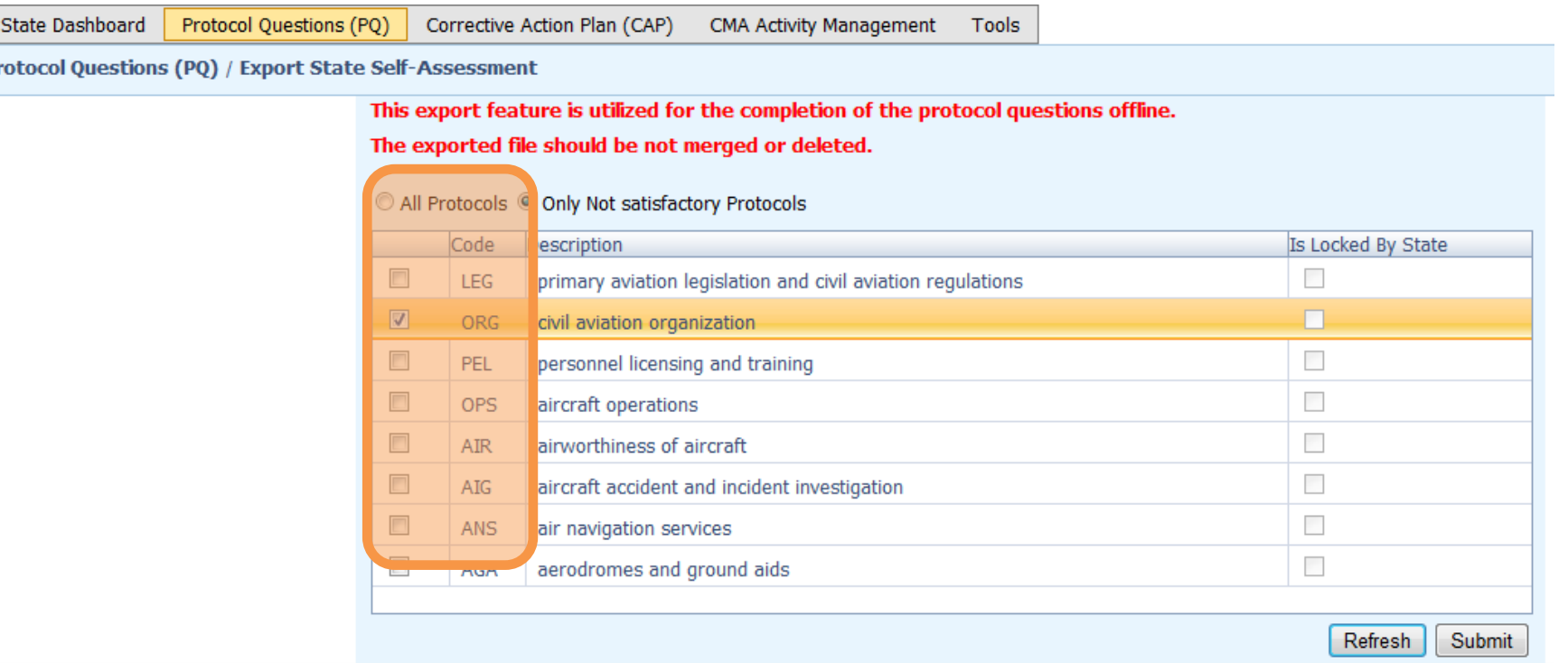

Pı

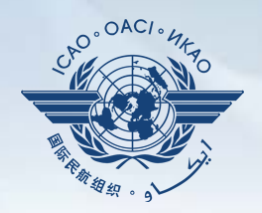

### •Una vez que ha seleccionado la PQ, haga clic en el botón "**Submit**" para descargar el archivo.

**State Dashboard** 

Protocol Questions (PQ) Corrective Action Plan (CAP)

CMA Activity Management Tools

Protocol Questions (PQ) / Export State Self-Assessment

This export feature is utilized for the completion of the protocol questions offline.

The exported file should be not merged or deleted.

All Protocols O Only Not satisfactory Protocols

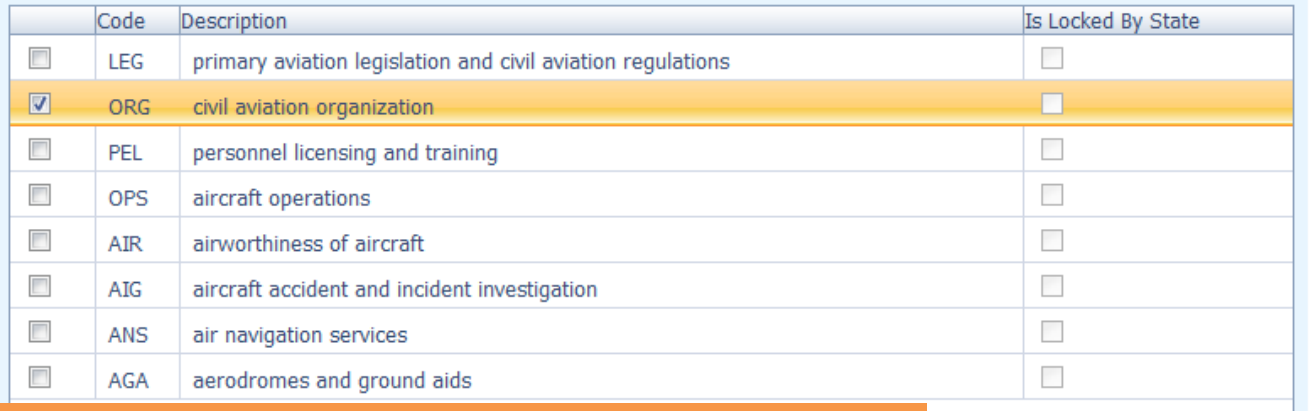

!!! Espere unos segundos a que se descarge el archivo, según la velocidad de la conexión a Internet. NO pulse dos veces el botón "**Submit**" (Enviar).

Submit

Refresh

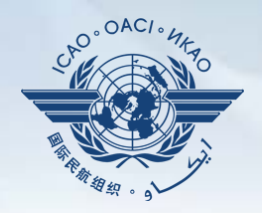

### Guarde el archivo en el lugar que desee para su uso.

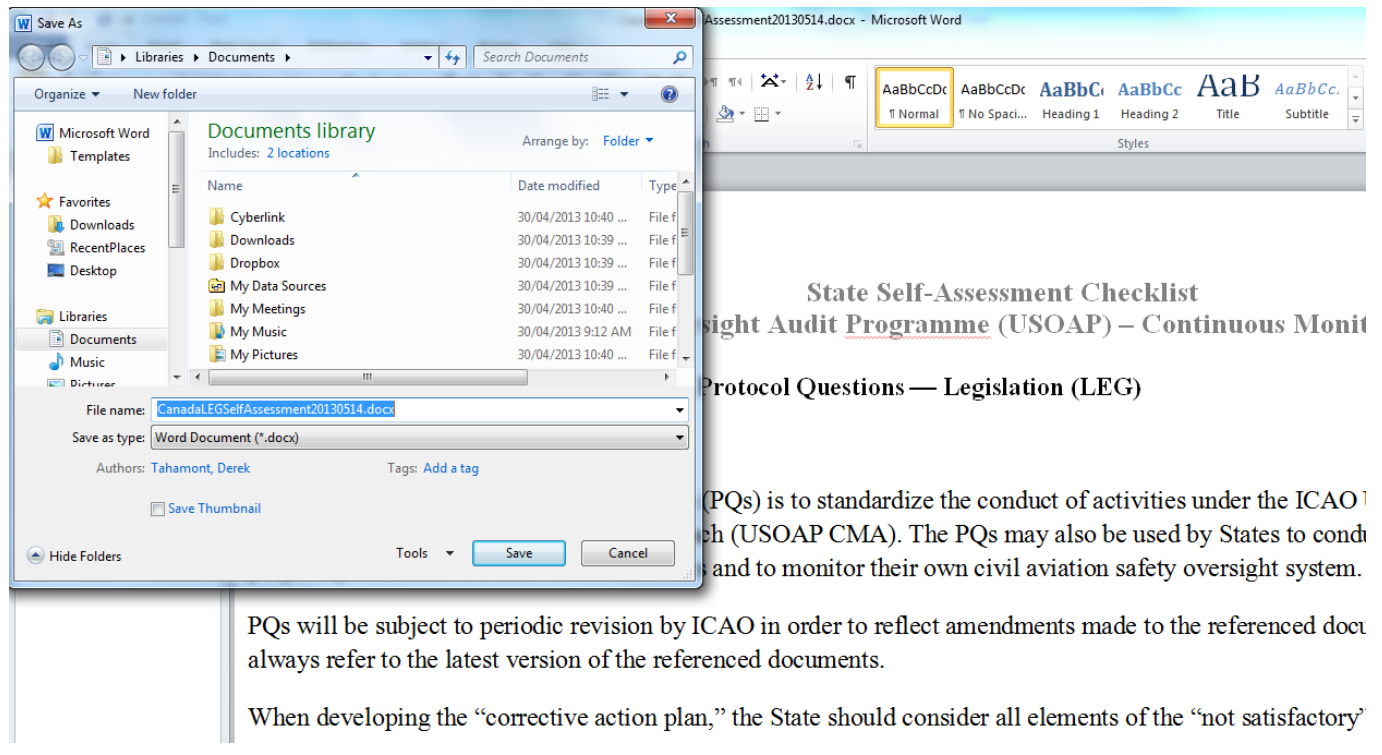

#### Protocol Question (PQ) / Export Protocol Self-Assessment Checklist

•

The export feature is utilized for the completion of the self-assessment protocol questions offline.

Warning: The Unlock feature should only be used to unlock the self-assessment when the original exported document has been lost or there is no need to import the document back into the OLF. The result of unlocking an exported document causes the exported file to become obsolete and cannot be imported into the OLF.

The exported document requires Microsoft Word 2010 on a Windows based platform. Please ensure the document remains in its native "docx" file format when saving. The exported file should not be merged or modified.

All Protocols & Not satisfactory Protocols based on last ICAO activity Thickude SSP Protocols

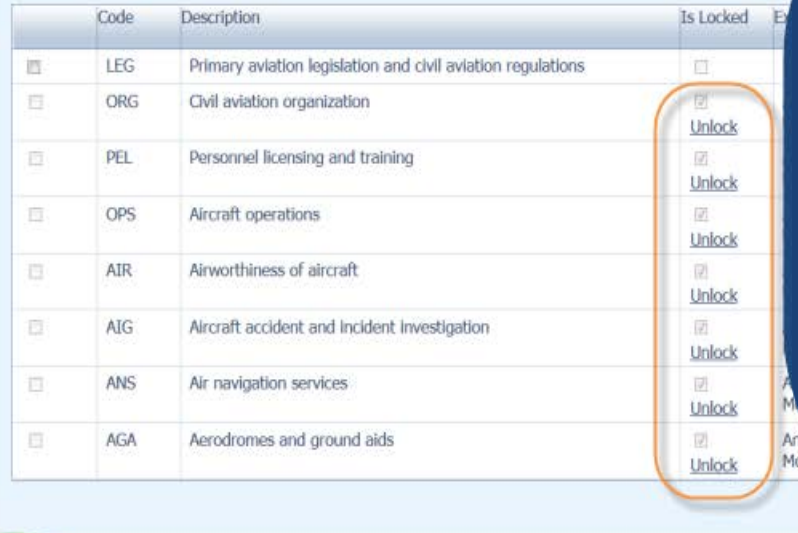

"Unlock" (desbloquear) exportaciones que no volverán a importarse en el sistema.

Refresh

@ 2013 ICAO, All Rights Reserved

Imported **Iser Ema** 

Bajo la pestaña "**Protocol Question (PQ)**" (pregunta del protocolo), seleccione "**Import Protocol Self-Assessment Checklist**" (importar lista de verificación de autoevaluación de protocolos).

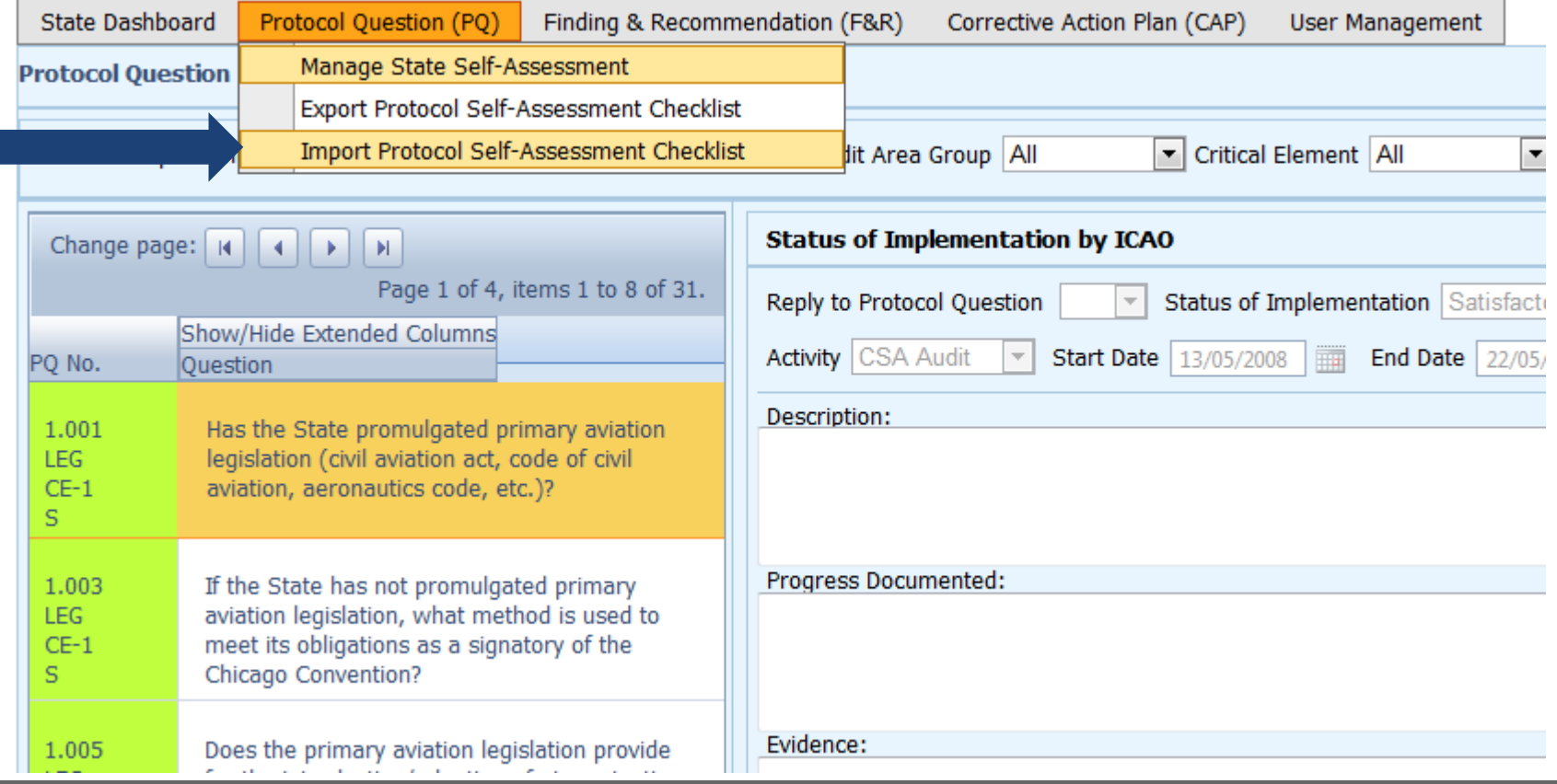

#### .<br>با Haga clic en "**Select**" para abrir la ventana y seleccionar el archivo que desee importar**.**

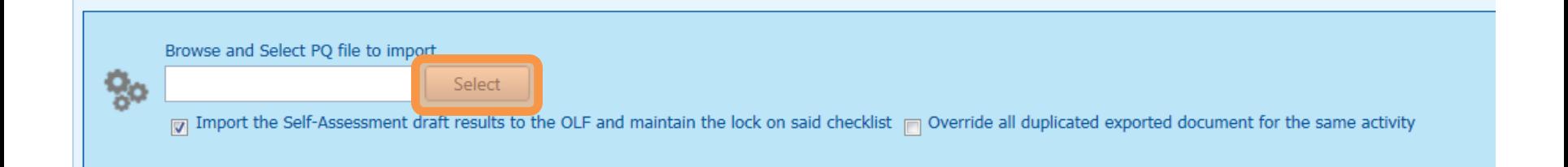

Seleccione el archivo que desee importar y cierre la ventana**.**

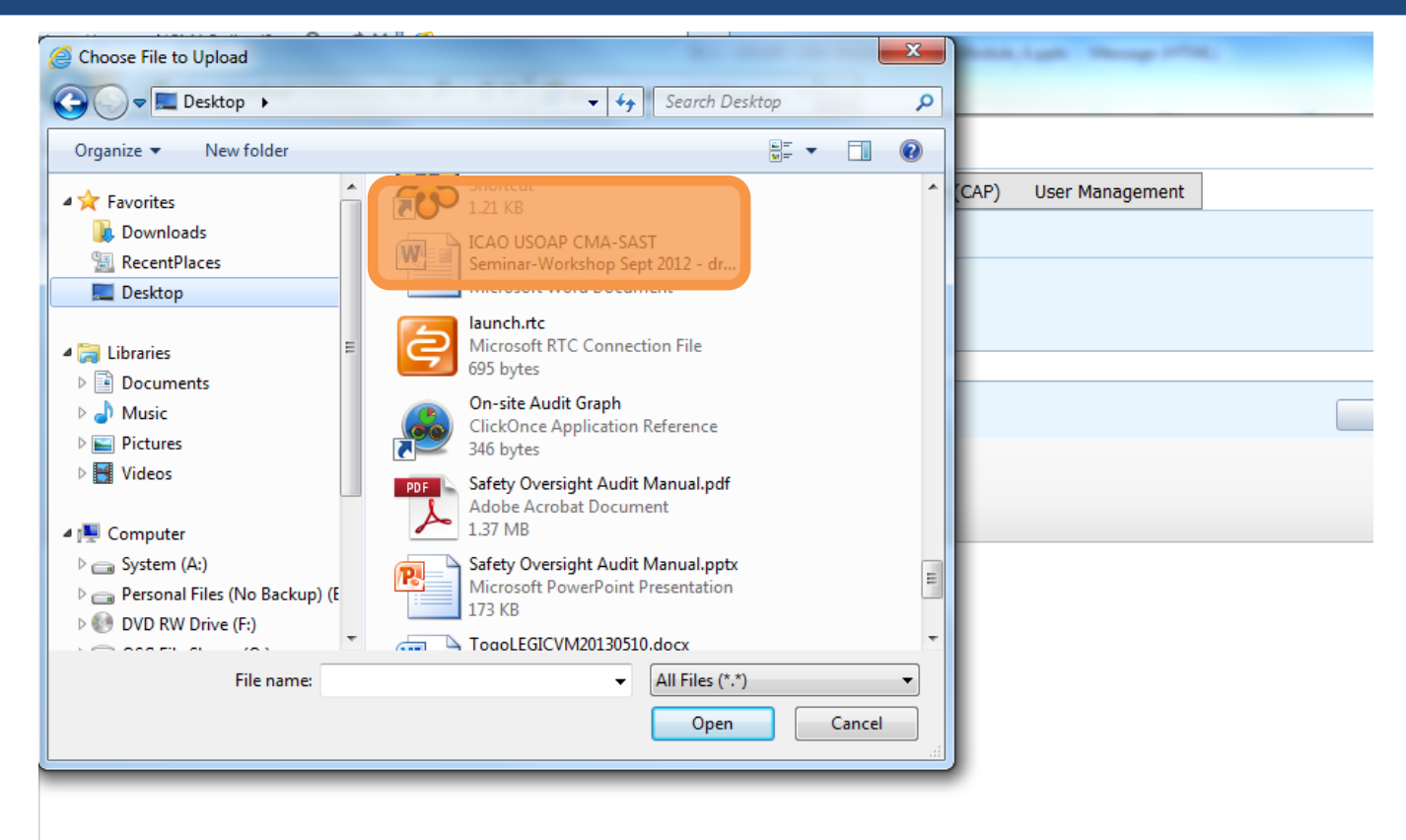

### •Haga clic en "**Open**" para importar el archivo.

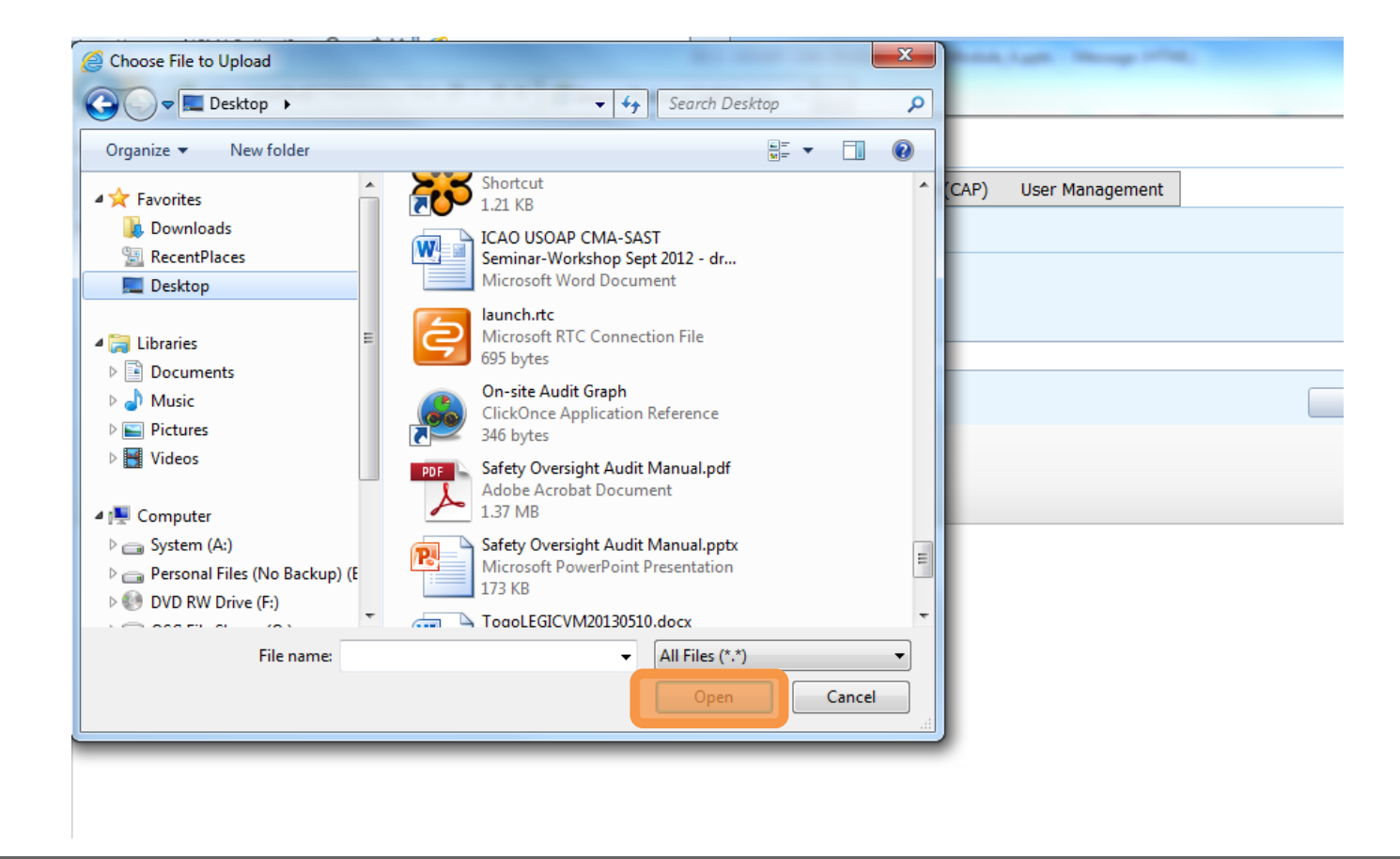

 $\frac{1}{\sqrt{2}}$ The Import feature is utilized to import Self-Assessment protocol questions that have been documented offline, if you select the 'Import the Self-Assessment draft results to the OLF and maintain the lock on said checklist' option, the audit area will be kept locked for future imports. Only Audit Area marked as 'Is Locked' can be imported. The exported document should have only been edited using Microsoft Word 2010 on a Windows based platform. Please ensure the document remains in its native "docx" file format when saving. The exported file should not be merged or modified. Code **Description Is Locked** LEG Primary aviation legislation and civil aviation regulations  $\Box$ **ORG** Civil aviation organization  $\mathcal{L}_{\mathcal{A}}$ Desbloquear los archivos al PEL Personnel licensing and training  $\overline{\phantom{a}}$ importarlos de nuevo en el **OPS** Aircraft operations  $\mathcal{L}_{\mathcal{A}}$ **AIR** Airworthiness of aircraft  $\Box$ sistema.**AIG** Aircraft accident and incident investigation  $\overline{\phantom{a}}$ **ANS** Air navigation services  $\overline{\phantom{a}}$ **AGA** Aerodromes and ground aids  $\mathcal{L}_{\mathcal{A}}$ Browse and Select PQ file to import  $\triangledown$  Import the Self-Assessment draft results to the OLF and maintain the lock on said checklist Override all duplicated exported document for the same activity Submit @ 2013 ICAO, All Rights Reserved MOL

.<br>ا Una vez que aparezca el archivo en el espacio de "Select" (seleccionar), haga clic en "**Submit**" (enviar).

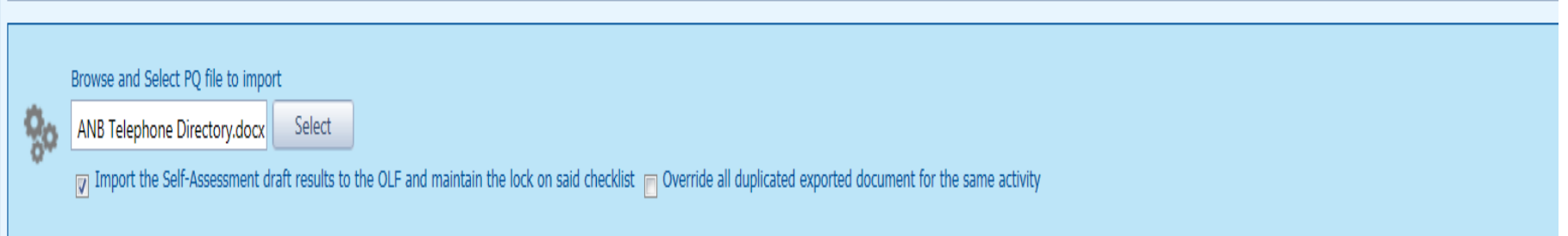

# **Exportación/importación de la lista de verificación de la autoevaluación**

Cuestiones a tener en cuenta al exportar/importar archivos:

- Si los archivos exportados van a utilizarse únicamente para fines de información, asegúrese de desbloquear (*Unlock*) el archivo después de exportarlo.
- NO realice ningún cambio en la estructura del documento, SÓLO introduzca información en los espacios señalados.
- Los cambios en la estructura del documento le impedirán volver a importar el archivo en el OLF.
- NO cambie el nombre del documento.
- Una vez terminado el trabajo, asegúrese de quitar la marca en botón "**Import the Self-Assessment draft results to the OLF and maintain the lock on said checklist**".

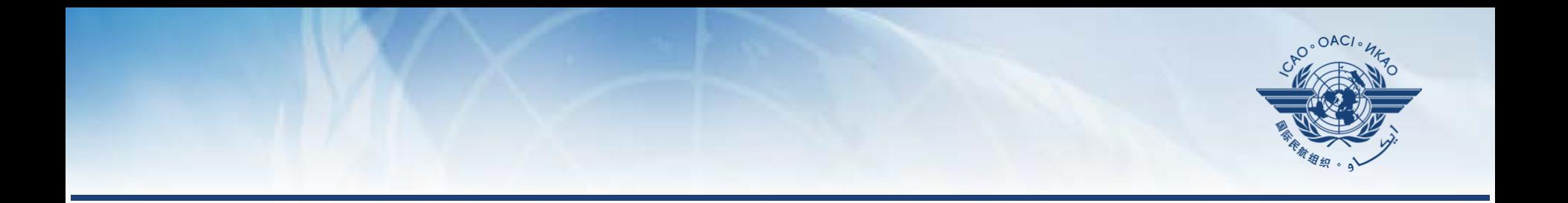

# **Cómo presentar CAP**

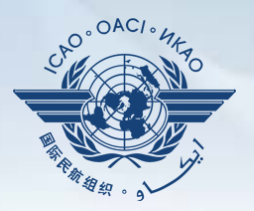

Se exige a los Estados que presenten:

- CAP eficaces;
- Actualizaciones regulares de CAP; y
- Informes sobre el progreso de los CAP tal y como lo exige el MOU.

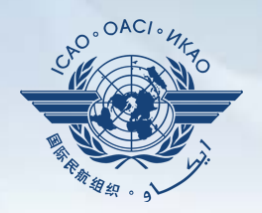

- Los Estados deben asegurarse de que los CAP presentados:
	- sean relevantes, claros, detallados y exhaustivos;
	- tengan fechas de aplicación realistas;
	- atiendan plenamente las constataciones relativas a PQ; y
	- estén eficazmente encaminados a la aplicación de medidas correctivas y de mitigación.

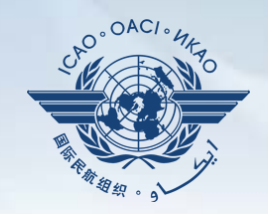

¿Por qué es importante que los Estados presenten CAP y actualizaciones de CAP eficaces?

- Lo exige el MOU.
- Asegura que los Estados atiendan plenamente las constataciones de PQ.
- Las actualizaciones de CAP permiten a los Estados notificar el nivel de avance logrado.
- Permite a la OACI determinar el siguiente curso de acción.

### del marco en línea (OLF)

del CMA del USOAP: www.icao.int/usoap.

• Diríjase usted al sitio web

### • Haga clic en el ícono "**CAP**".

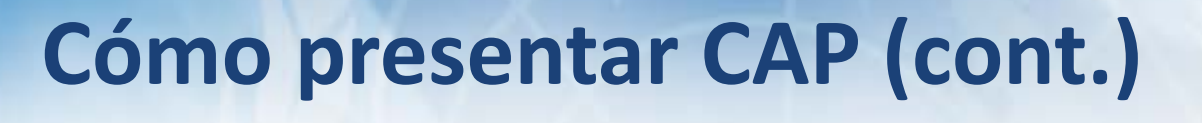

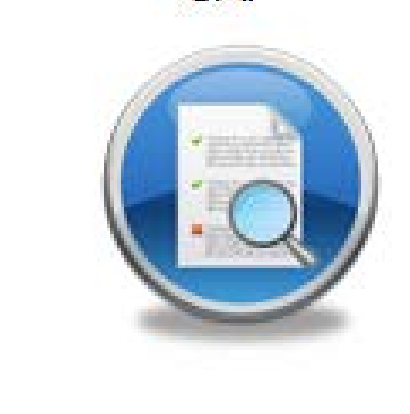

 $CAP$ 

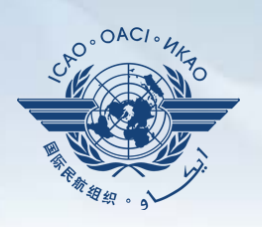

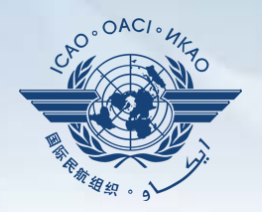

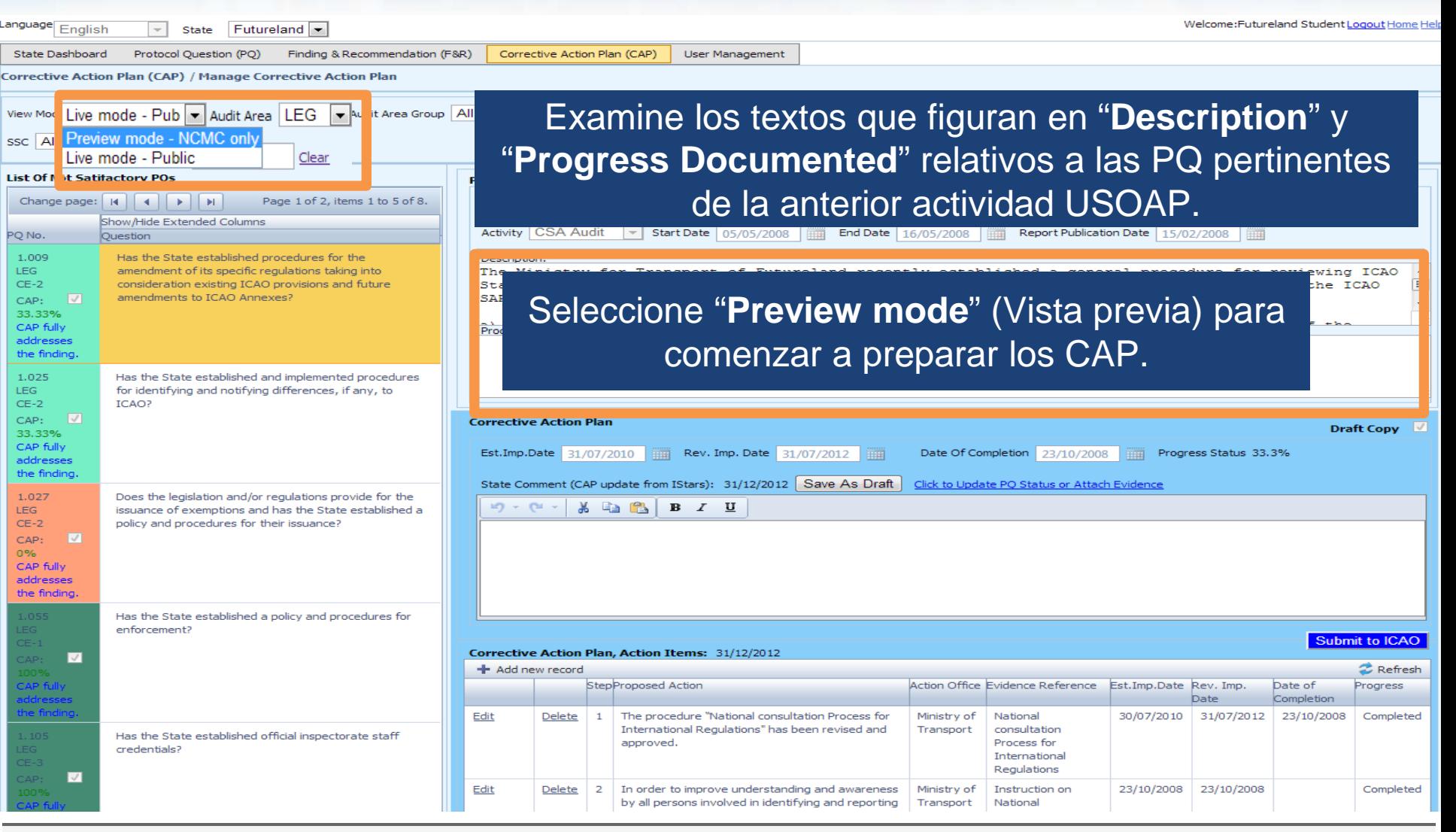

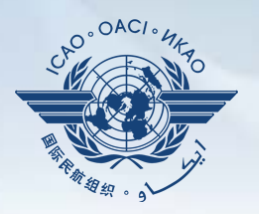

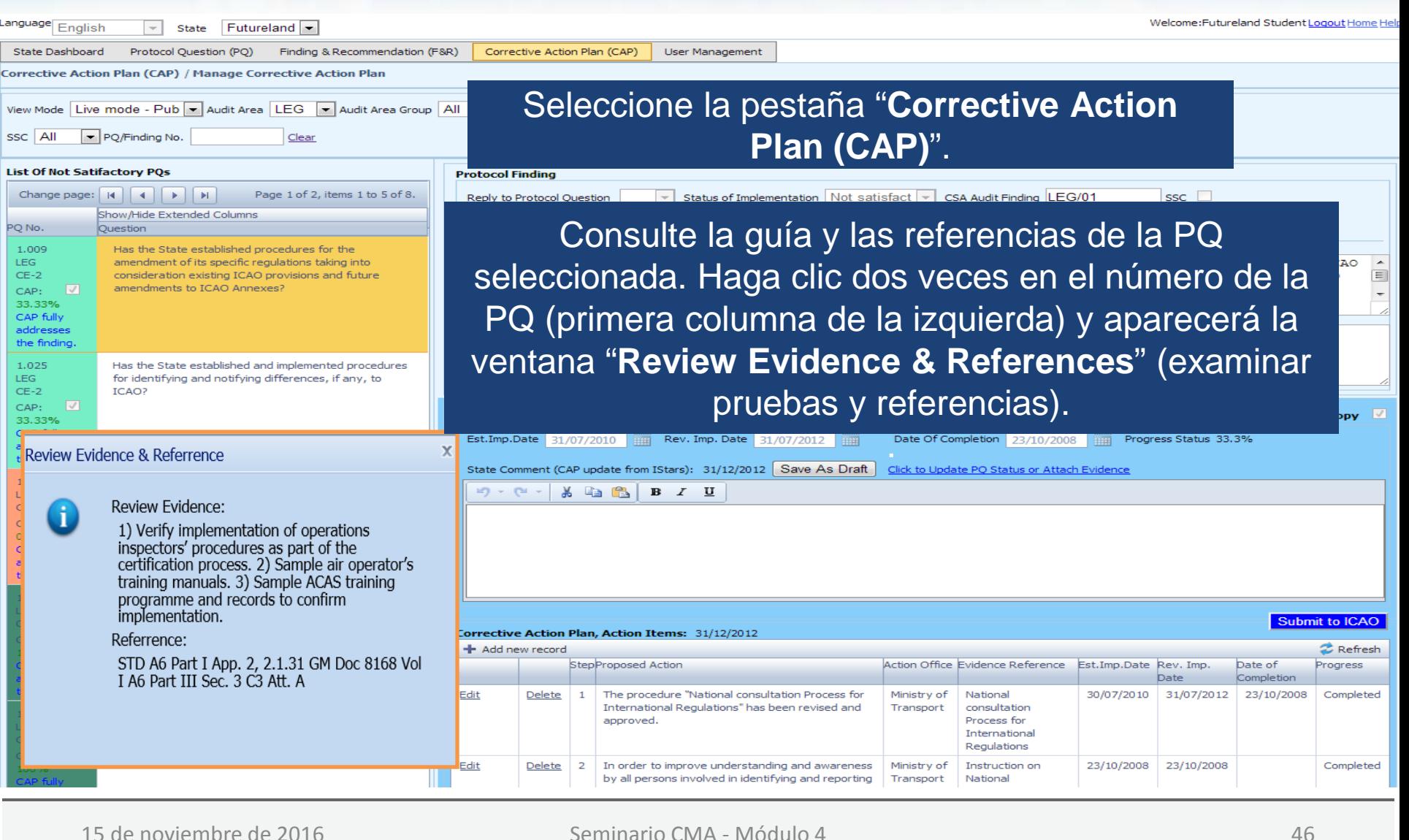

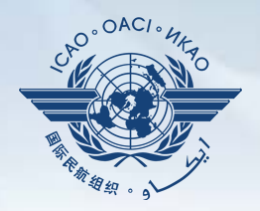

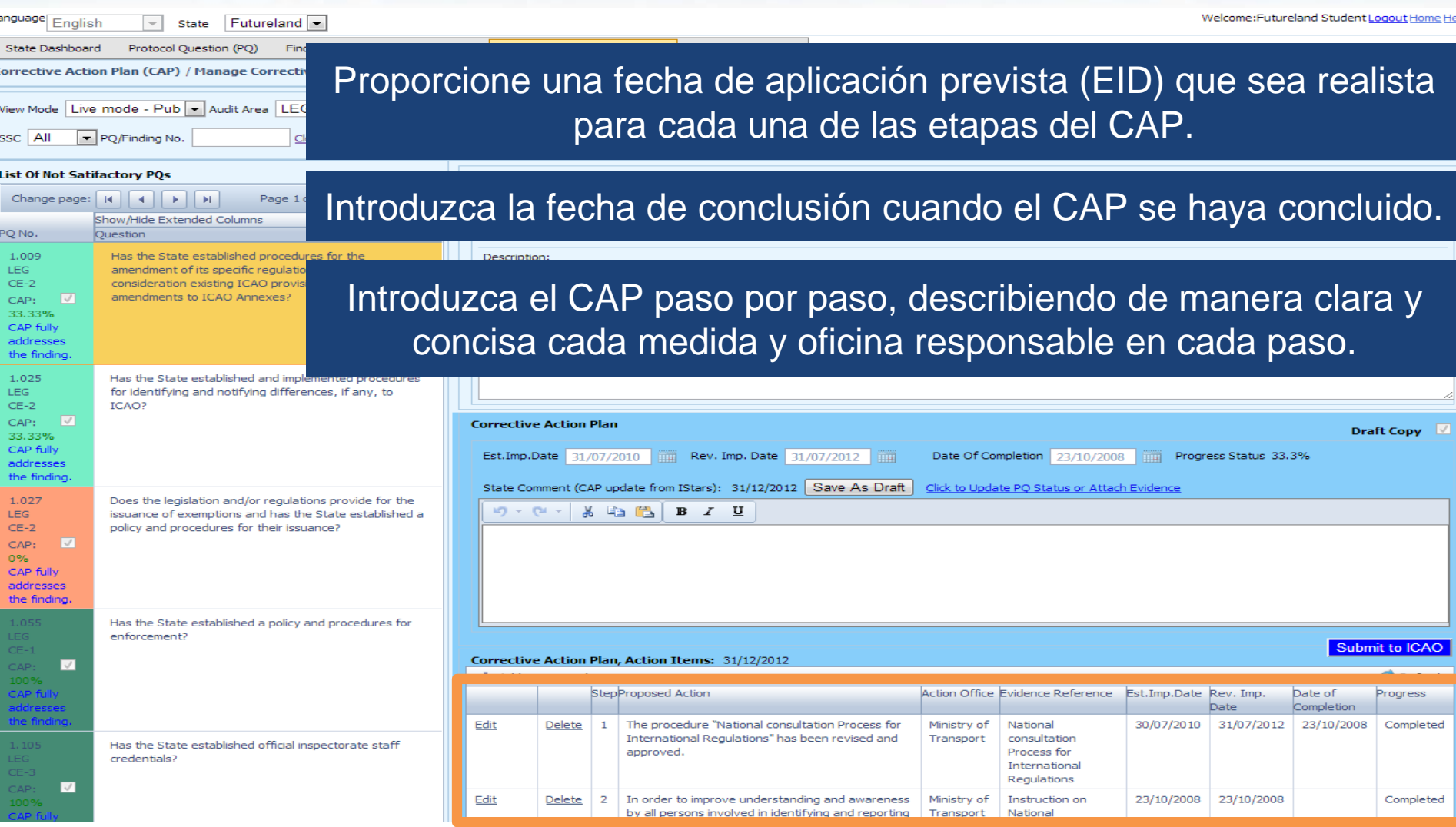

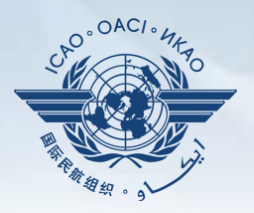

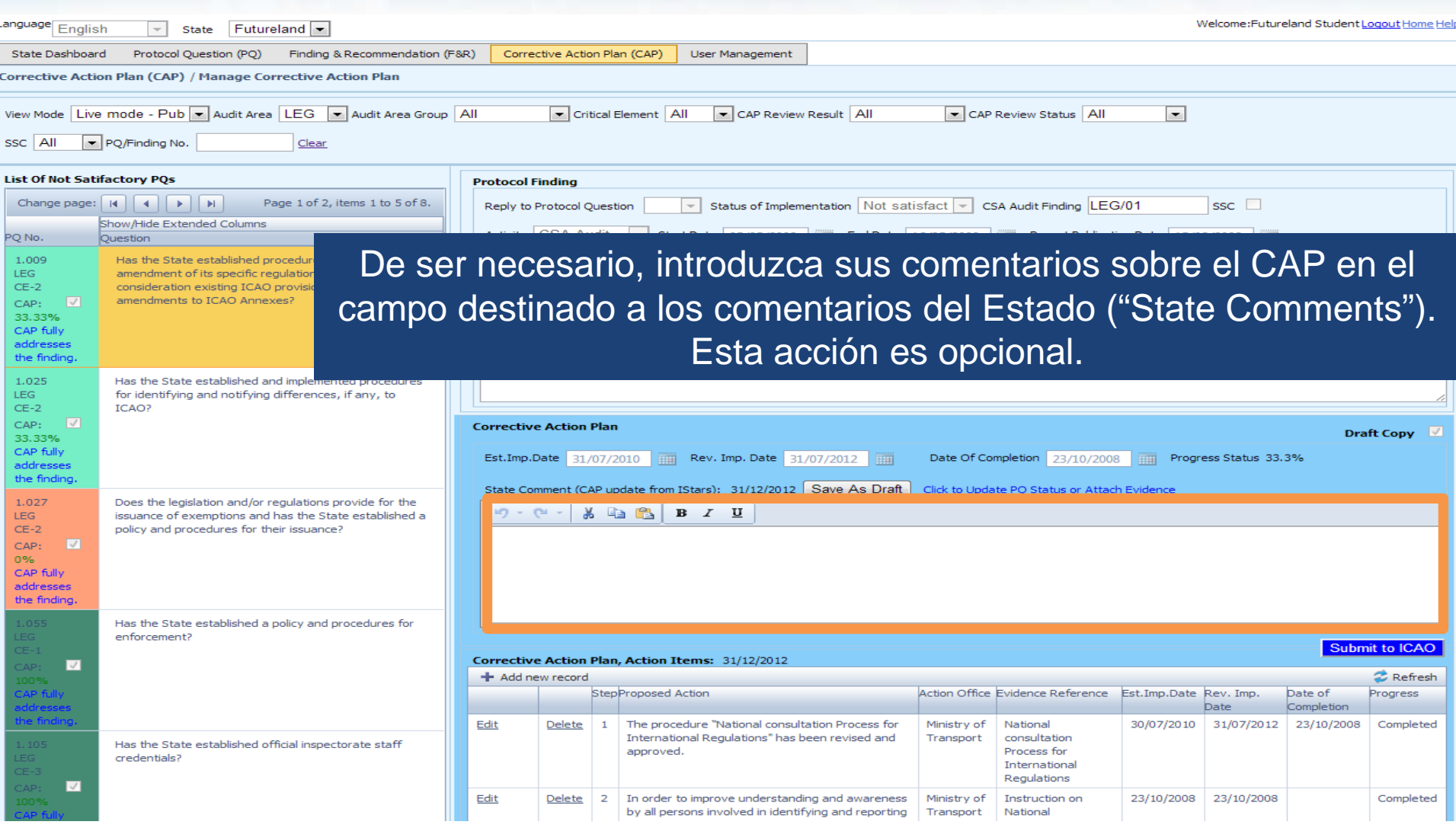

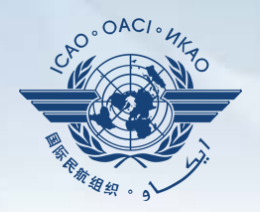

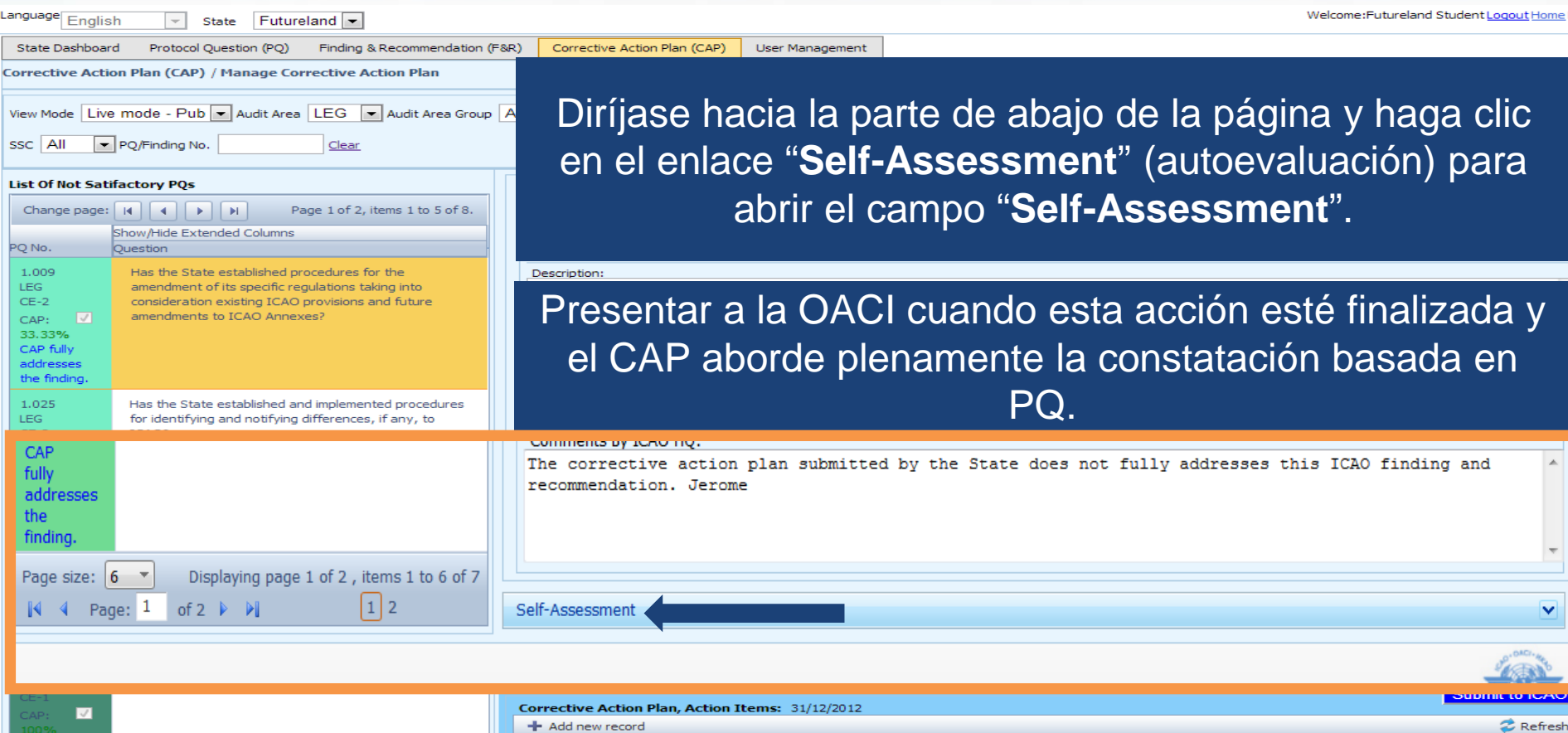

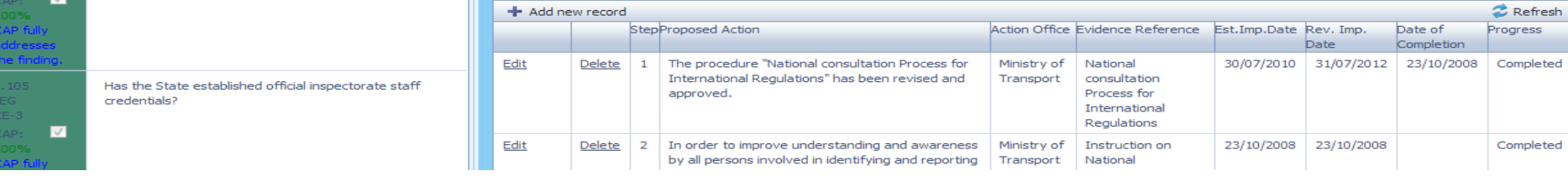

### **Ejemplo**

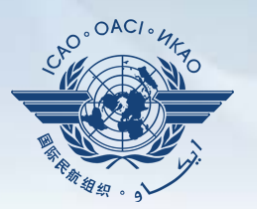

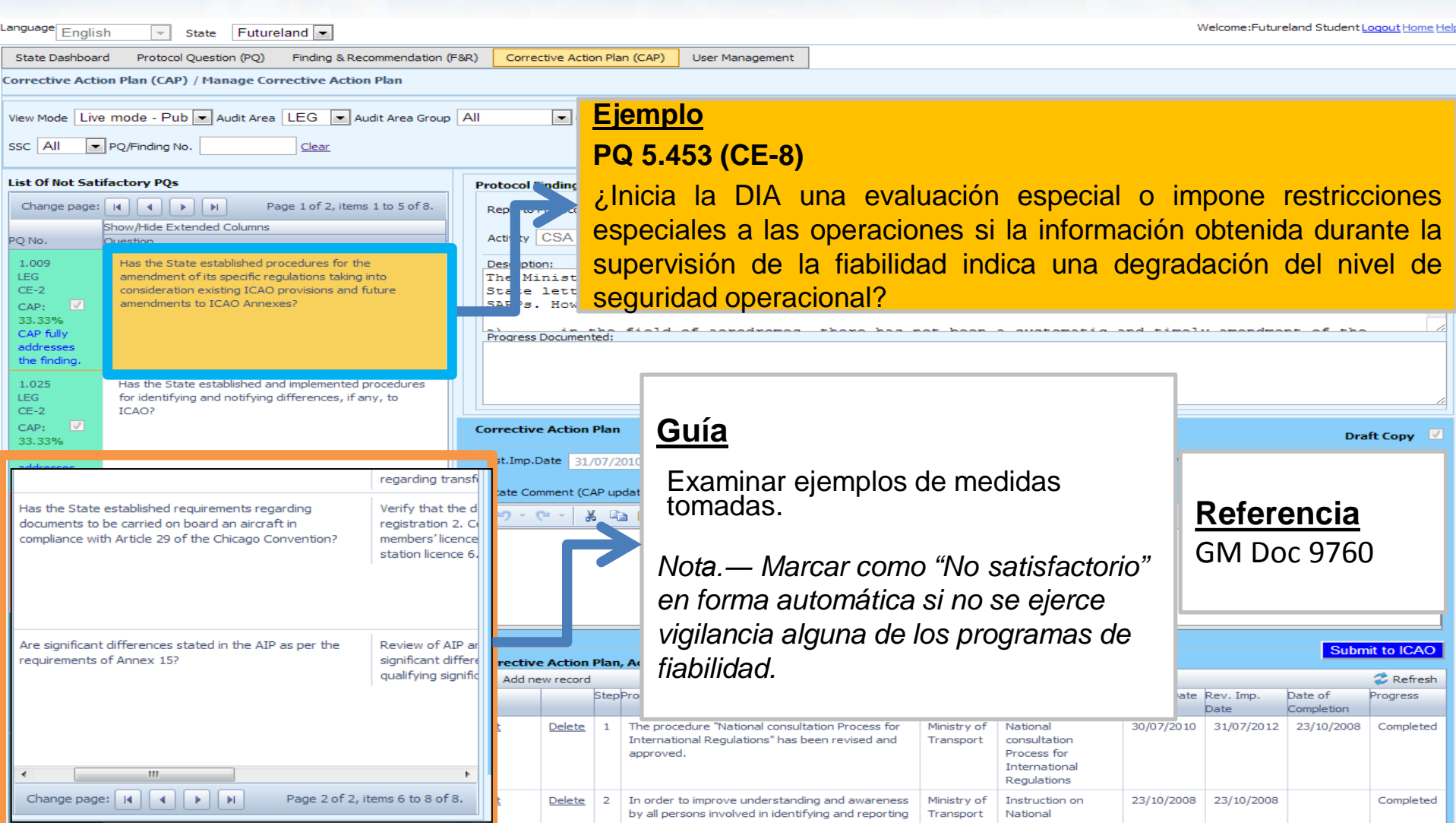

# **Ejemplo (cont.)**

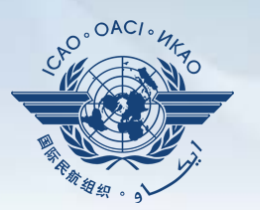

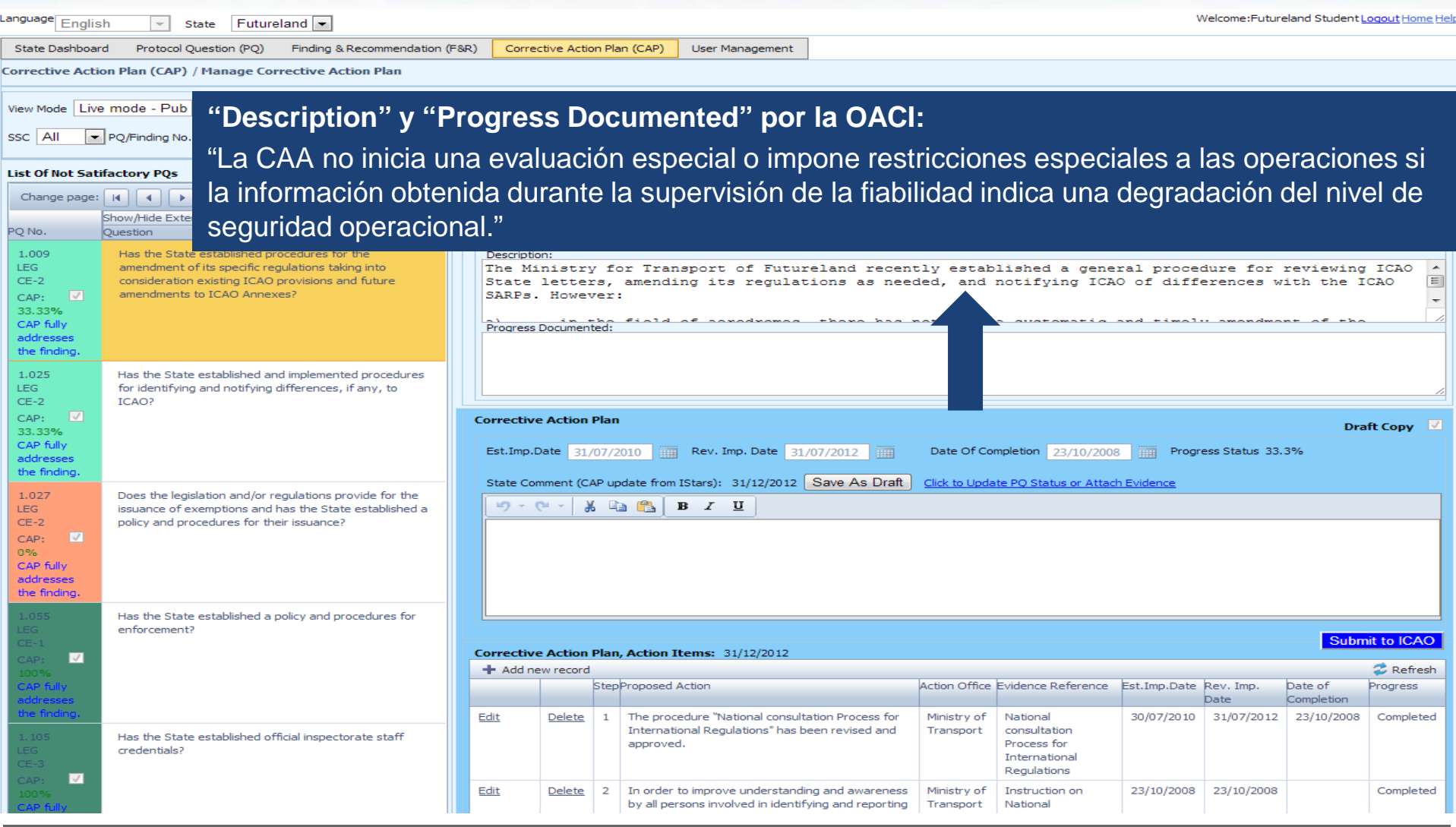

### **Ejemplo de CAP completado (cont.)**

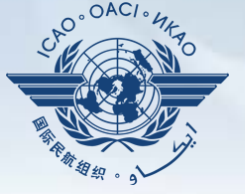

Language English Welcome:Futureland Student Logout Home Helj Futureland -State State Dashboard Protocol Question (PQ) Finding & Recommendation (F&R) Corrective Action Plan (CAP) User Management • Critical Element All Ty CAP Review Result All CAP Review Status All  $\overline{ }$ **Plan de medidas correctivas, medidas a tomar: 31/12/2012** ssc All  $\overline{\phantom{a}}$  P Rev. **List Of Not Satifa** Step Research Proposed Action Action Action Action Action Action Action Action Action Action Action Action Action Action Action Action Action Action Action Action Action Action Action Action Action Action Action Action Act Evidence Reference Est. Imp. Date of Completion Progress Imp. Change page: Date Date PO No. 1 Programar la asistencia de AIR a todas las AID 25/6/2013 Concluido 1.009 LEG. futuras reuniones de los explotadores de  $CE-2$  $\equiv$ servicios aéreos sobre fiabilidad . CAD-33.33% CAP fully 2 Recopilar y analizar los informes existentes de AID 13/7/2013 Concluido addresses the finding. observación de la fiabilidad . 1.025 LEG. 3 Establecer un proceso para garantizar el inicio AID 11/10/2013 25%  $CE-2$ CAP: de una evaluación especial o imposición de 33.33% CAP fully restricciones operacionales en casos de addresses degradación del nivel de seguridad operacional. the finding. 1.027 **LEG** AID 11/10/2013 **No se ha 11/10/2013** No se ha 4 Describir las restricciones operacionales a  $CE-2$ CAP:  $\sqrt{2}$ tomar. iniciado0% CAP fully addresses the finding Has the State established a policy and procedures for enforcement? Submit to ICAO Corrective Action Plan, Action Items: 31/12/2012  $\overline{M}$ + Add new record  $2$  Refresh StepProposed Action Action Office Evidence Reference Est.Imp.Date Rev. Imp. Date of Progress Completion **Date** Edit **Delete** The procedure "National consultation Process for Ministry of 30/07/2010 31/07/2012 23/10/2008 Completed  $\blacksquare$ National Transport International Regulations" has been revised and consultation Has the State established official inspectorate staff approved. Process for credentials? **International** Regulations  $\overline{M}$ Edit Delete  $\overline{2}$ In order to improve understanding and awareness Ministry of Instruction on 23/10/2008 23/10/2008 Completed by all persons involved in identifying and reporting Transport National

### **Cómo agregar nuevos CAP**

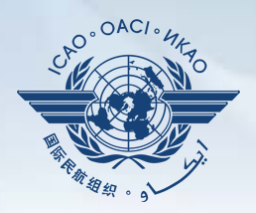

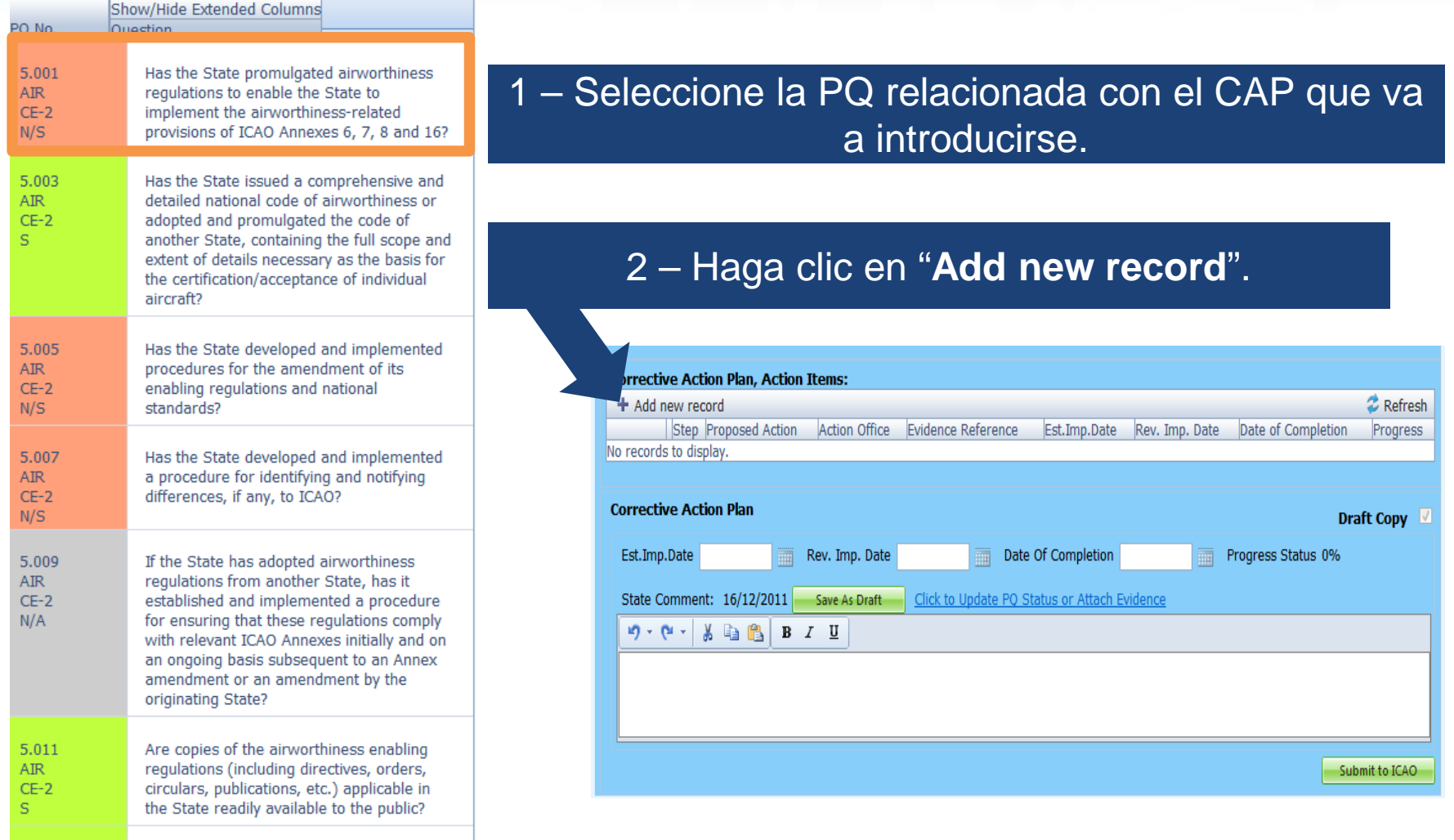

## **Cómo agregar nuevos CAP (cont.)**

#### Complete los siguientes campos:

- **Número de etapa**: Un CAP puede tener varias etapas según la complejidad de las medidas. Para facilitar la evaluación y validación del CAP es preciso que cada medida se describa en una etapa diferente.
- •**Fecha de aplicación prevista:** La fecha prevista deberá ser la fecha en que se estima que la etapa estará plenamente aplicada.
- •**Situación del avance**
- •**Oficina responsible de tomar medidas** es la oficina responsible de concluir esta etapa.

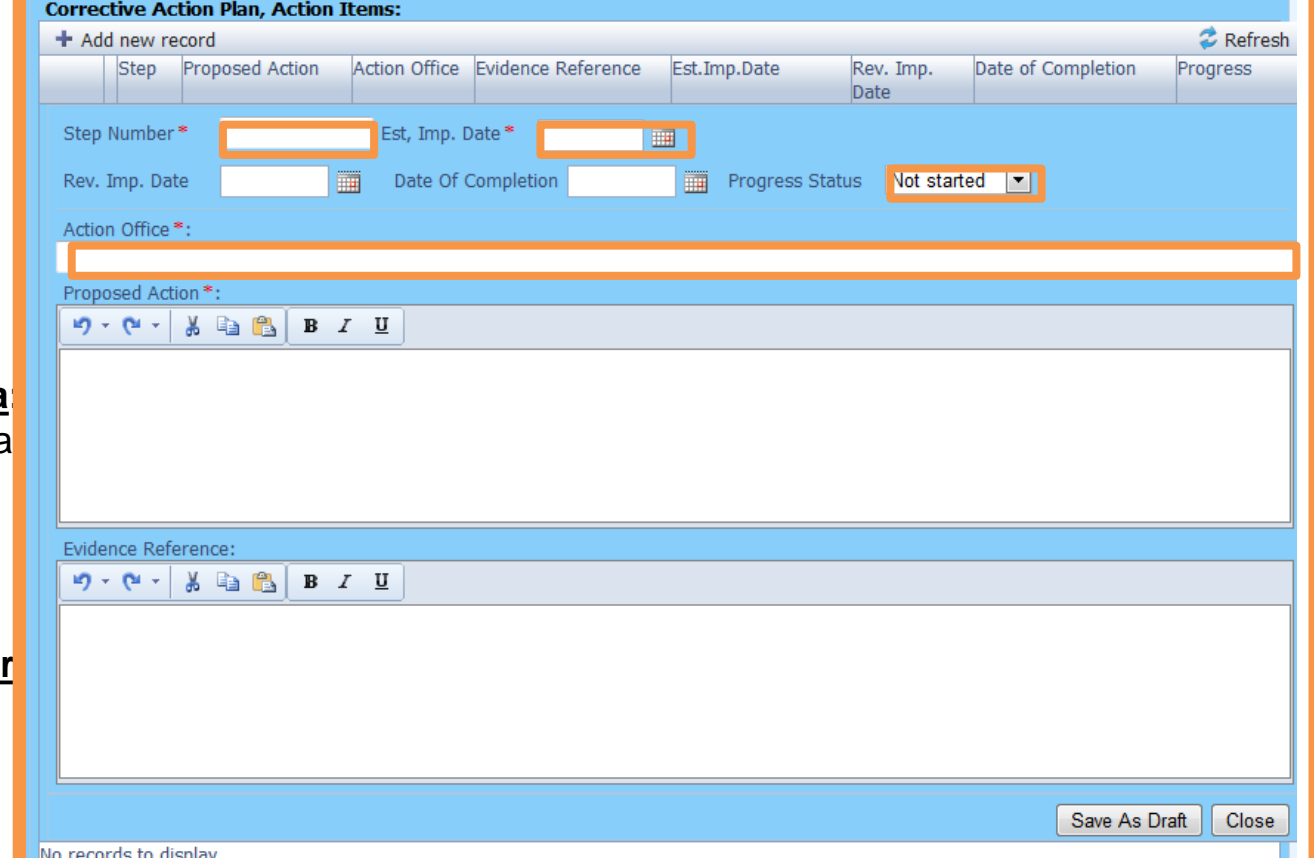

### **Cómo agregar nuevos CAP (cont.)**

#### • campos: Complete los siguientes

- **"Proposed Action" (medidas propuestas):** Asegúrese de proporcionar una medida propuesta para la etapa correspondiente.
- **"Evidence Reference" (referencia relativa a las pruebas):** Deberá indicarse cada referencia en forma clara (es decir, capítulo, sección, párrafo, etc.).
- **Haga clic en "Save as Draft" (guardar como borrador)**
- **Haga clic en "Close" (cerrar):** Para volver a la página anterior y añadir nuevas etapas.

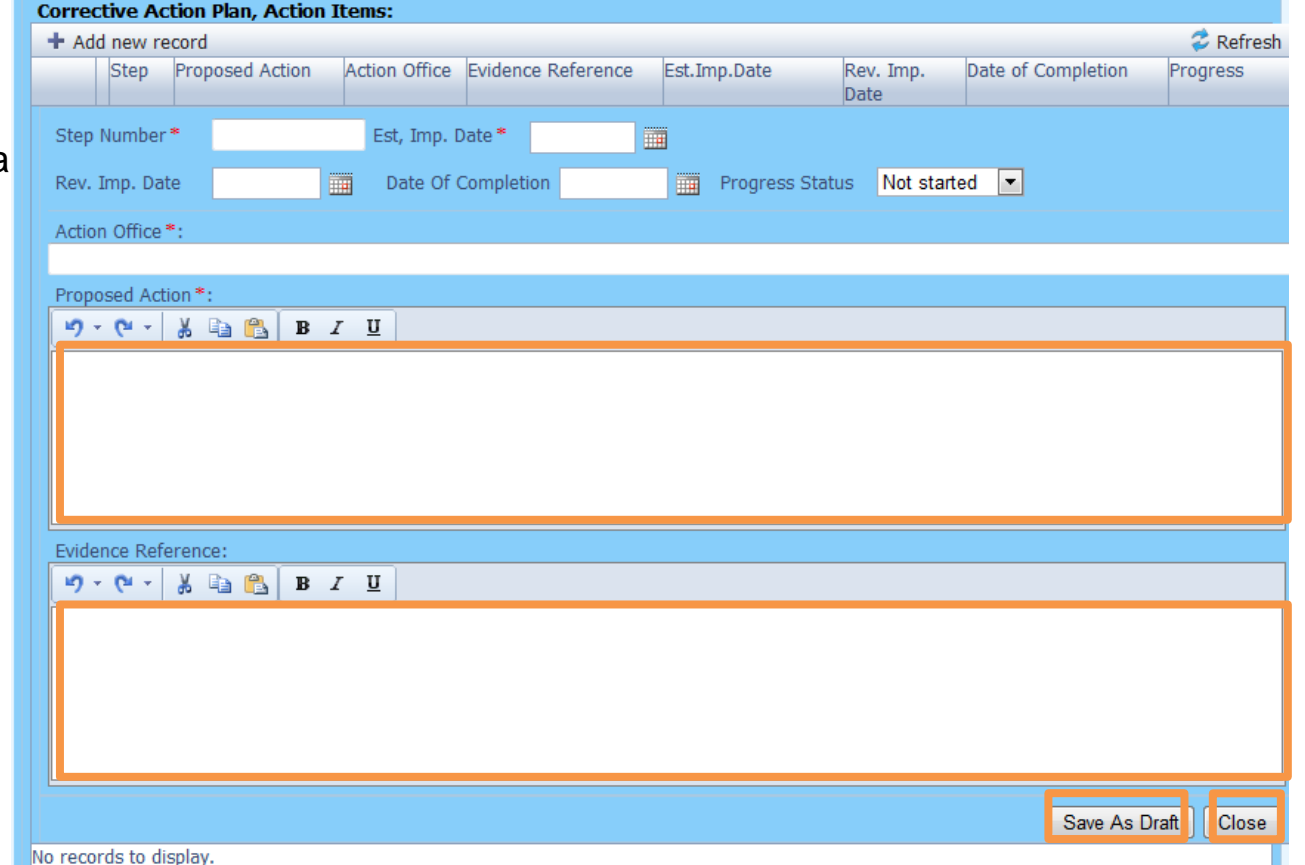

### **Cómo agregar nuevos CAP (cont.)**

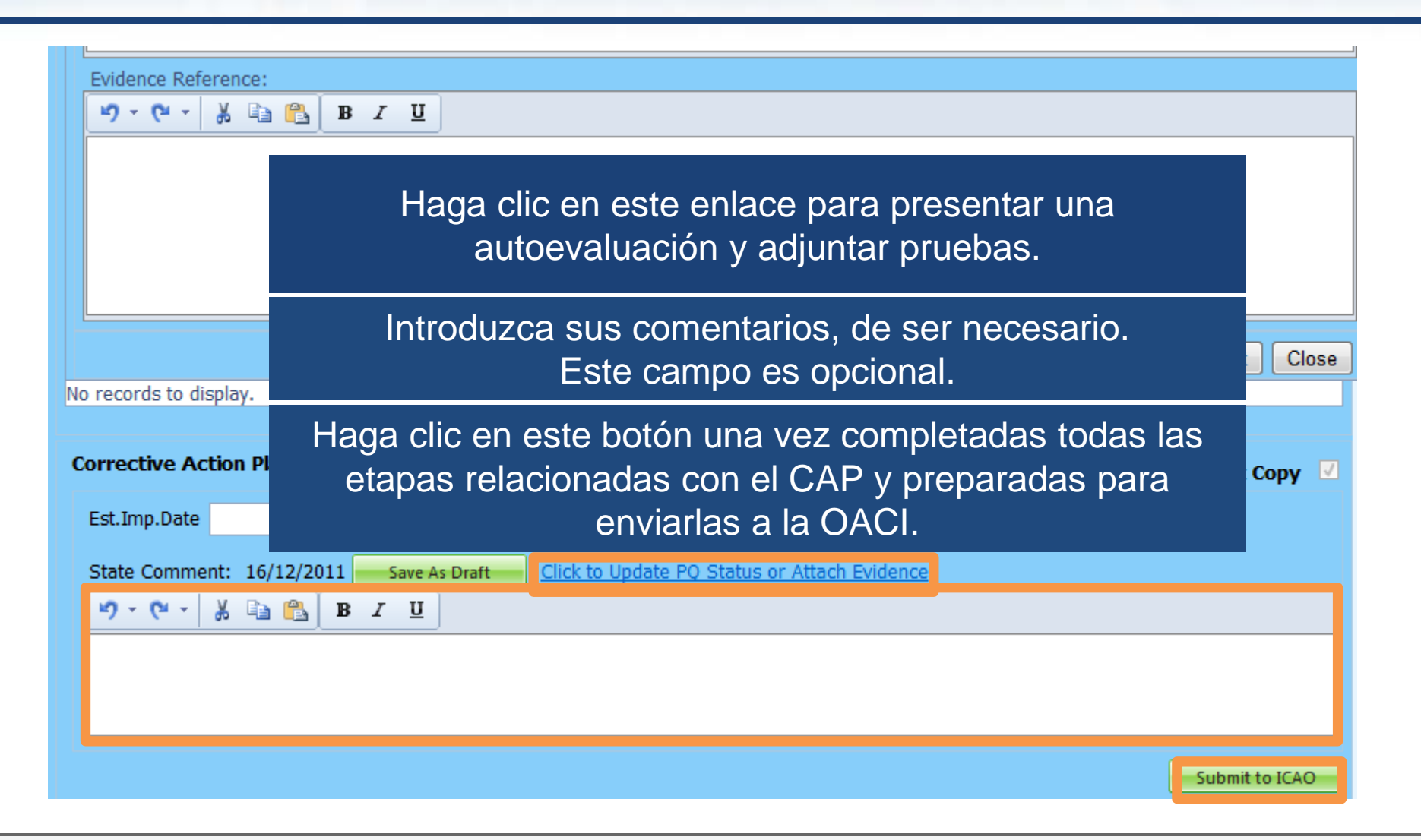

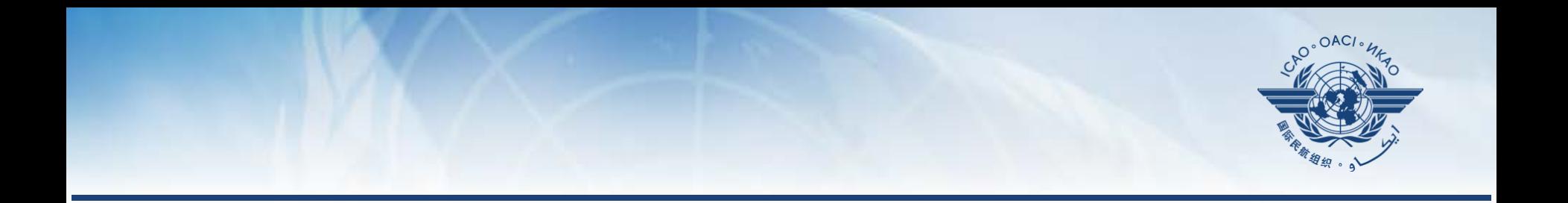

### **Cómo actualizar CAP**

### **Cómo actualizar CAP**

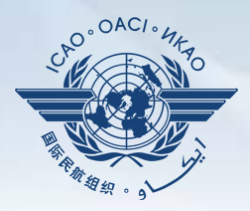

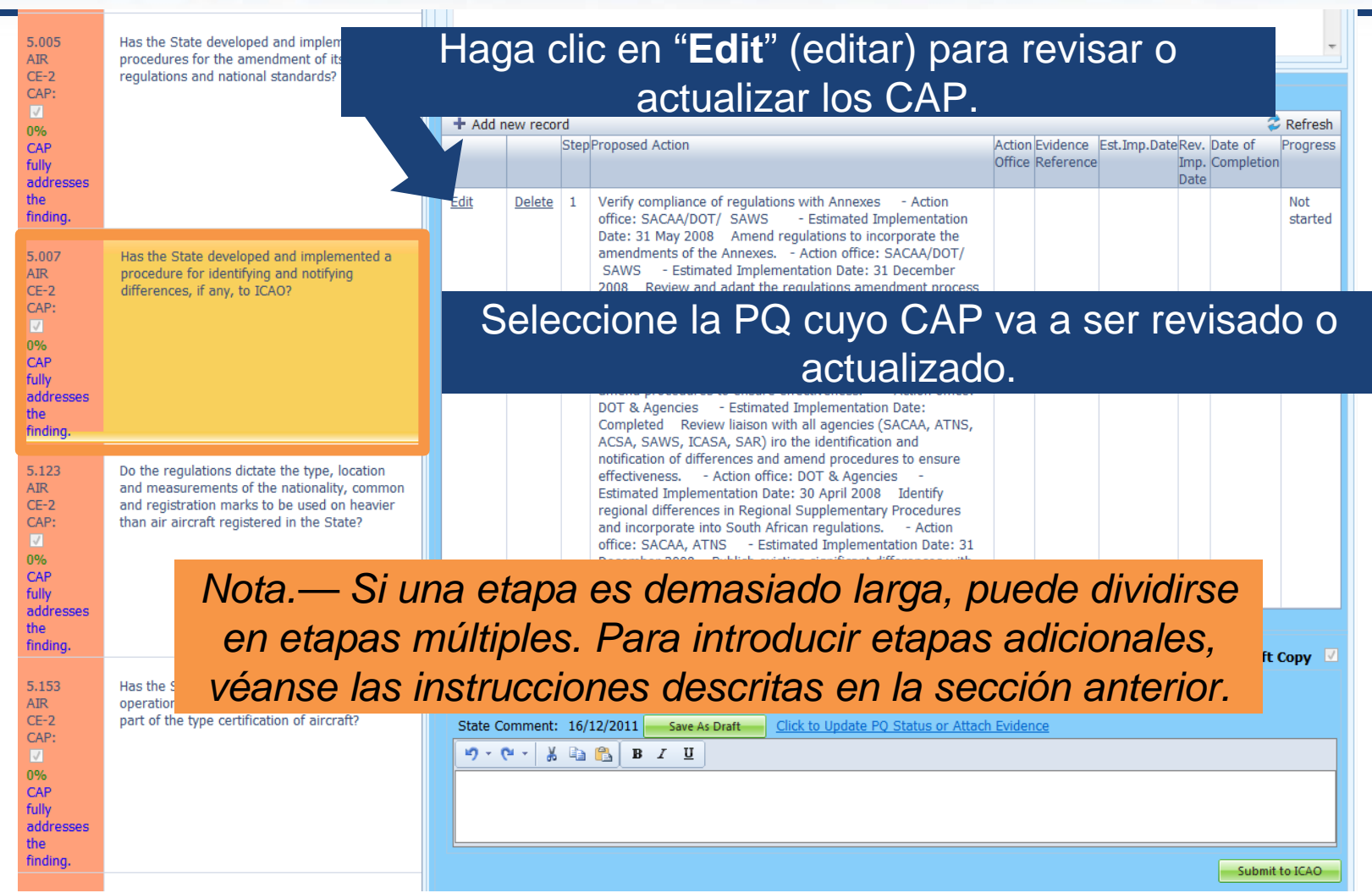

# **Cómo actualizar CAP (cont.)**

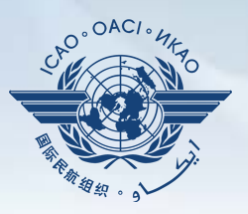

#### Complete los siguientes campos :

- **"Step Number" (número de etapa ) :** Un CAP puede tener varias etapas según la complejidad de las medidas. Para facilitar la evaluación y validación del CAP es preciso que cada medida se describa en una etapa diferente .
- **"Revised Implementation Date" (fecha de aplicación revisada ) :** Sobre la base del CAP actualizado, si la EID ya no es realista, deberá introducirse una fecha de aplicación revisada .
- **"Date of Completion" (fecha de conclusión ) :** Deberá introducirse la fecha en que se concluyó la medida .
- •**Progress Status**
- **Action Office**

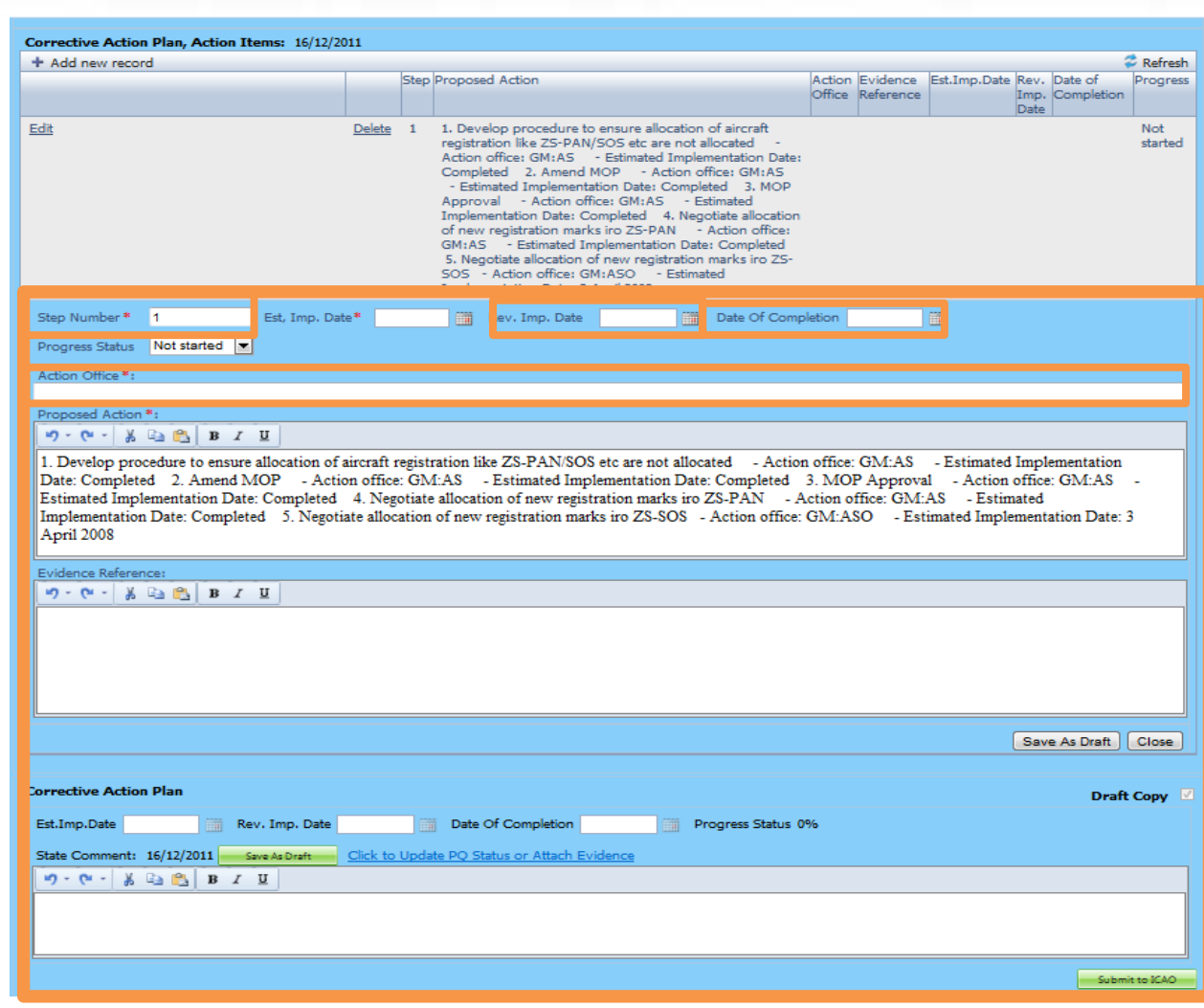

# **Cómo actualizar CAP (cont.)**

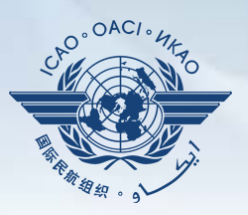

#### Complete los siguientes campos:

- **"Proposed Action" (Actualizar la medida propuesta):** Asegúrese de proporcionar una medida propuesta actualizada para la etapa correspondiente.
- **"Evidence Reference" (referencia relativa a las pruebas):** Deberá indicarse cada referencia en forma clara y detallada (es decir, capítulo, sección, párrafo, etc.).
- **"Save as Draft" (guardar como borrador)**
- **"Close" (cerrar):** Para volver a la página anterior y editar otras etapas.
- **"Submit to ICAO" (enviar a la OACI):** Cuando se han editado todas las etapas y están preparadas para su envío.

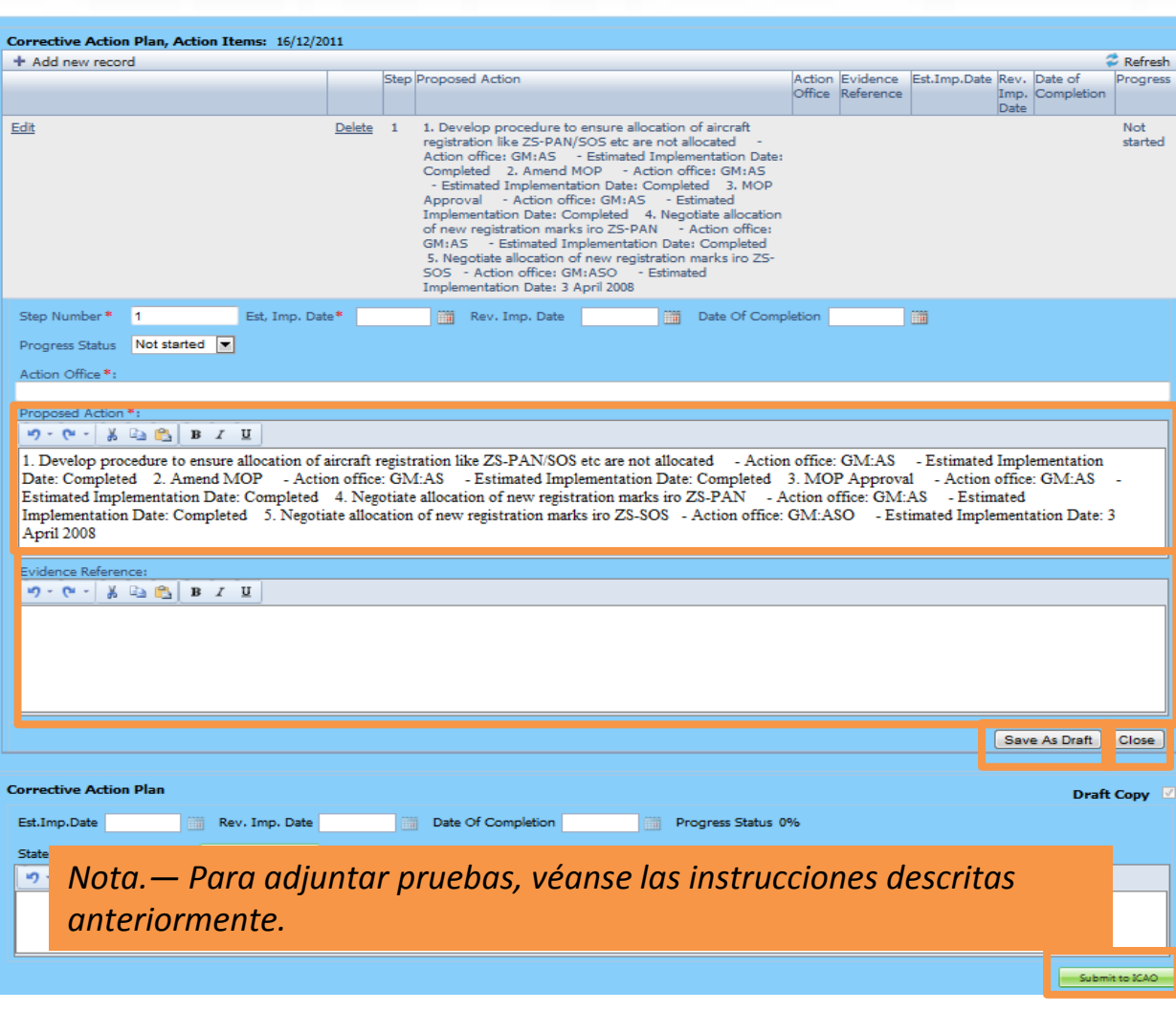

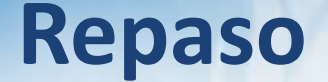

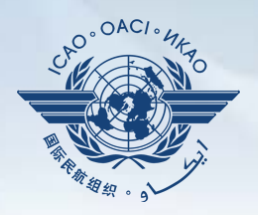

# **Cómo realizar una autoevaluación de PQ.**

- **Cómo presentar CAP.**
- **Cómo actualizar CAP.**

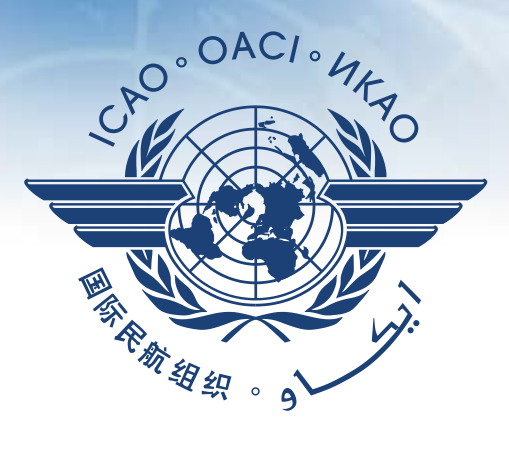

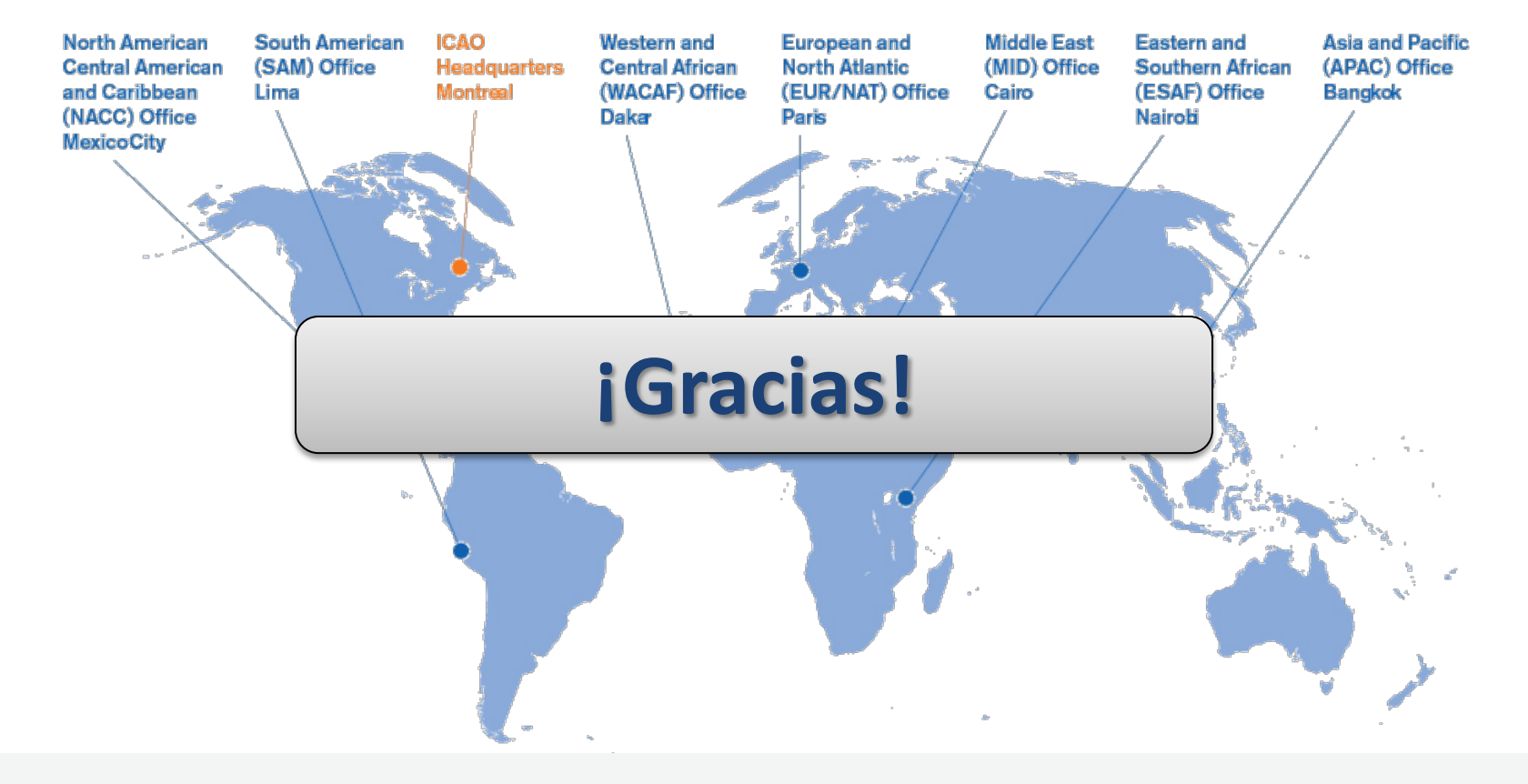